# **MaxBasic**

# **Tutorial and User's Guide Basic Programming for Advance Maxum**

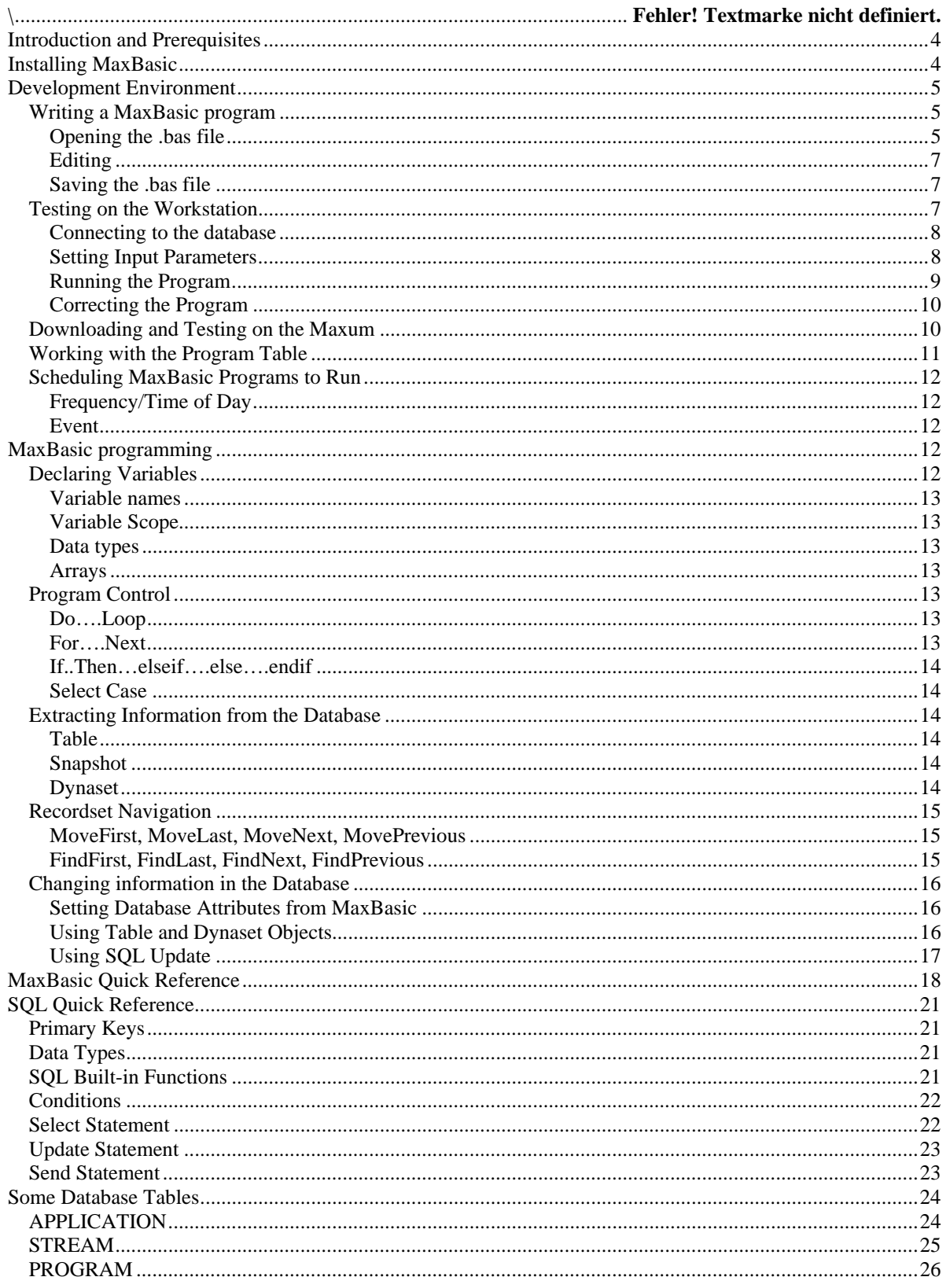

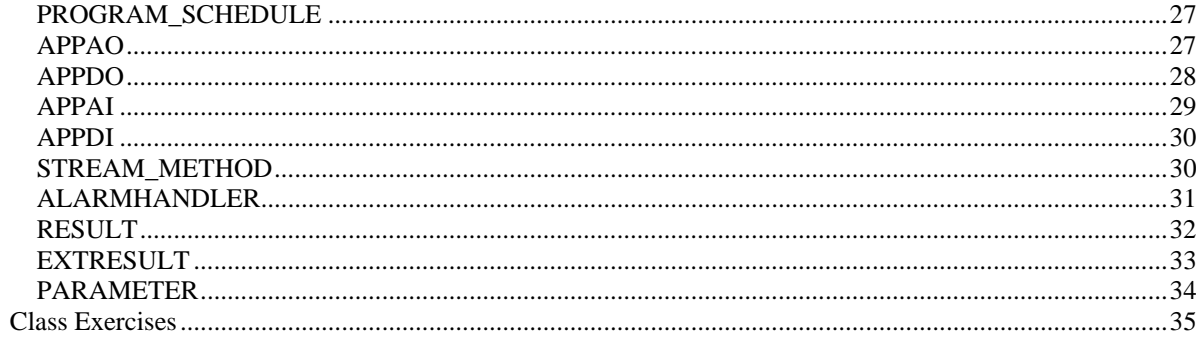

# <span id="page-3-0"></span>**Introduction and Prerequisites**

The purpose of this document is to provide users with the tools necessary to develop Basic programs for the Advance Maxum Gas Chromatograph. Programs are necessary to duplicate programs that exist for the Advance Optichrom or to develop new functionality for the Advance Maxum. It is critical to have a detailed knowledge of certain Maxum tables, in order to develop MaxBasic programs. Many functions that required Basic programs on the Optichrom do not require a Basic program on the Maxum. These built-in Maxum functions can only be ascertained by knowing the Maxum tables and how they interact. A Maxum Database 3.0 document should be consulted for details on these tables, as a minimum:

**APPDI, APPDO, APPAI, APPAO, PARAMETER, APPLICATION, RESULT, STREAM\_METHOD, PROGRAM, PROGRAM\_SCHEDULE** 

These definitions are included at the end of this document for your convenience. Other tables may be necessary for complex tasks.

MaxBasic provides a subset of Visual Basic 3.0. A Microsoft Visual Basic 3.0 Programmer's Guide and Language Reference can be helpful, but confusing, since commands related to visual objects are not supported. The MaxBasic Quick Reference section should be used as an initial resource, while specific syntax and arguments are available in the Microsoft documentation.

# **Installing MaxBasic**

MaxBasic is both a PC-based development environment/Basic compiler and interpreter and a Syscon-based Basic interpreter. Normally, a program is written on the PC and later attached to a Maxum application for final implementation. This involves two levels of testing, since the Basic interpreter on the PC is limited to reading values from the database. Also, The Basic interpreter on the Syscon is slightly different, requiring final testing there.

Create a MaxBasic(or some other name you like) directory on the PC. Extract all the files from the .zip file into that directory. The files are available under P18Demo\MaxBasic. Create a subdirectory for programs. Copy the file **aai.bas** from the MaxBasic directory to the programs directory. Copy the **MaxBaxic.exe** to your desktop. To start the development environment, double-click on the MaxBasic icon.

# <span id="page-4-0"></span>**Development Environment**

The MaxBasic development environment allows you to create, edit, compile, run on the PC, create and attach code to a Maxum program, and edit an existing Maxum program. To start MaxBasic, double-click the icon:

$$
\mathcal{A}\mathcal{A}
$$

#### *Writing a MaxBasic program*

A basic program exists in two formats: source code and pseudo code. The source code(scode) is the form that you can view and edit. It is the only form needed to compile and interpret on the workstation. It resides in the .bas file. The pseudo code(pcode) is compiled from the .bas file into the .exe file. Both files are attached as binary attributes to the program table during the setup of the program on a Maxum.

## **Opening the .bas file**

Use this for opening a new basic program:

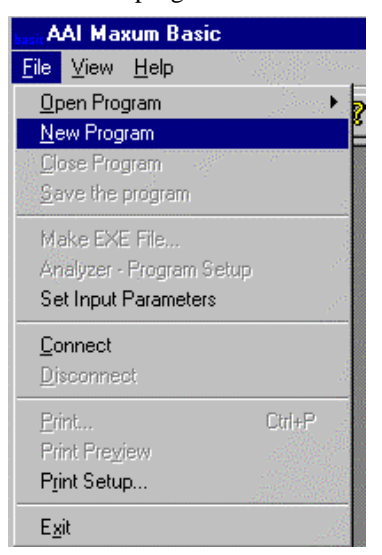

Use one of these to open an existing basic file for editing:

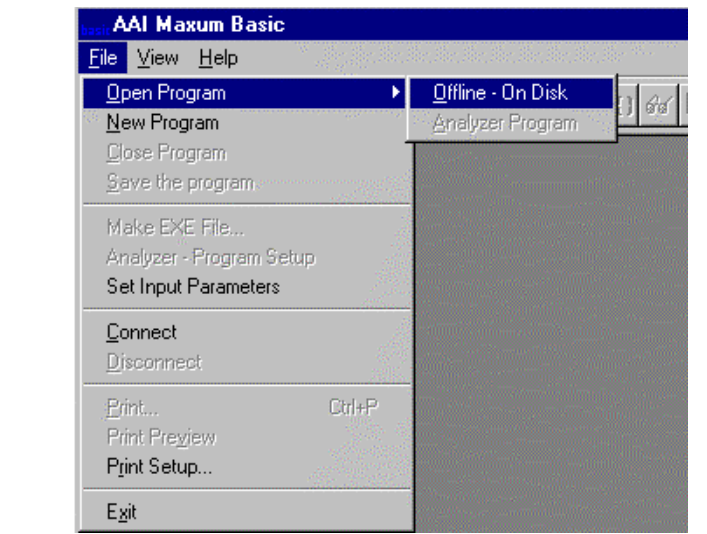

Select the program from the list box or key in a new file name:

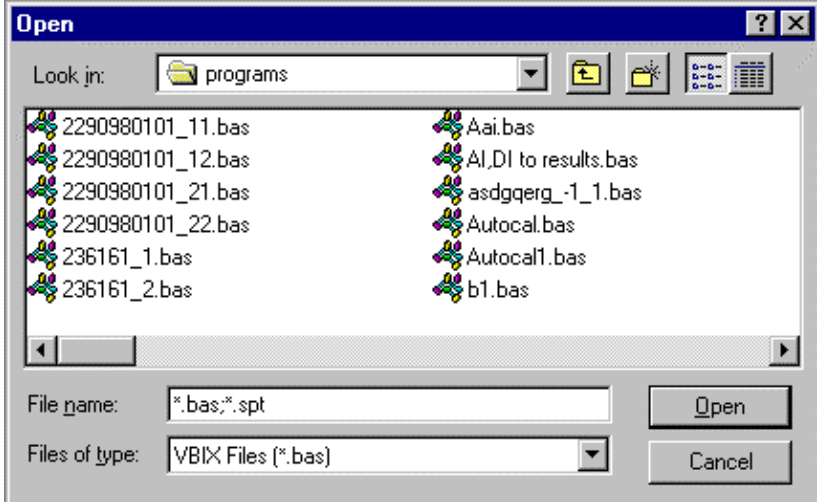

These two windows will appear:

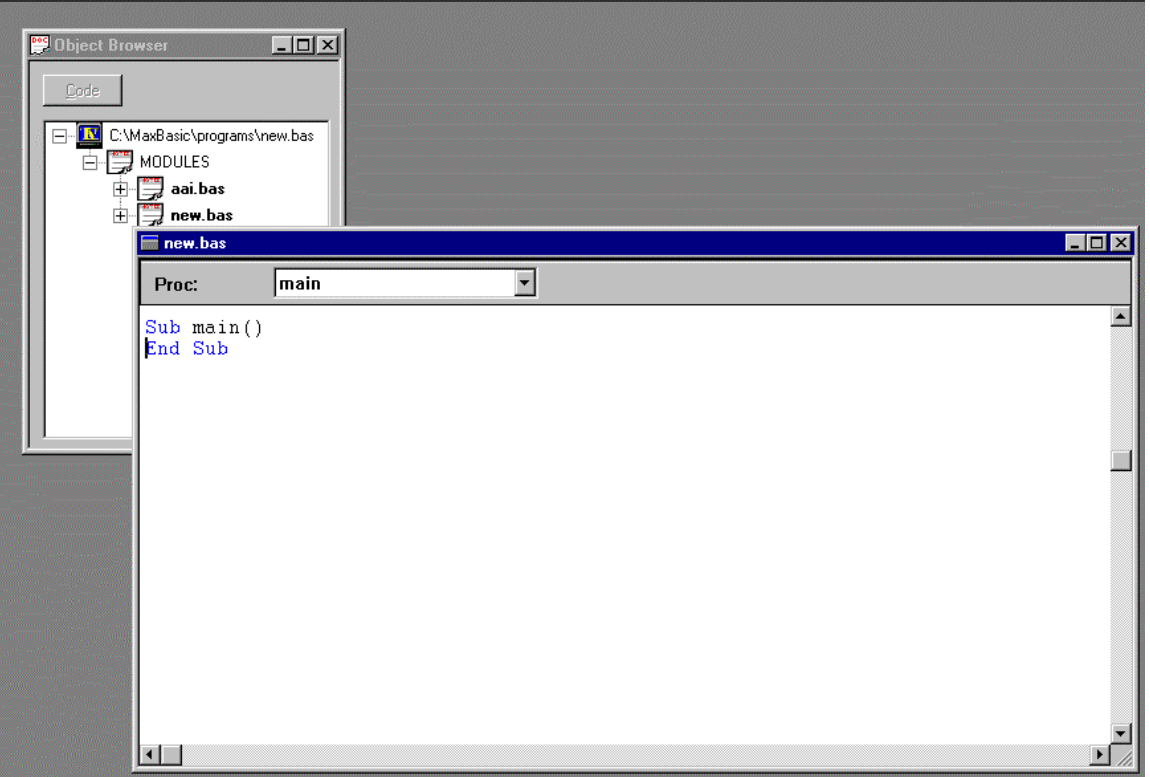

The object browser window shows two modules:

**Aai.bas** contains the program's passed arguments(application, stream, program id, iargs and rargs) **New.bas** is the window displayed on top of the Object Browser. In this case, I created a new program called **new.bas**

<span id="page-6-0"></span>The drop down box at the top of the new.bas window gives a list of sub procedures and global declarations that are contained in your program. You may use this box to navigate to the different parts of the program.

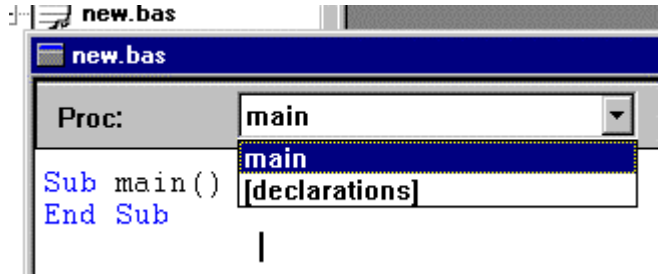

The general form of a MaxBasic program is:

Sub main() (Program lines) End Sub

## **Editing**

You will notice that the Basic keywords, like **Sub** and **End** are displayed in blue. This can be helpful, but in this version of the development environment, it is not consistent.

Use the cut, copy, paste edits very cautiously. You will notice that all that you copy may not appear or additional weird characters will appear.

## **Saving the .bas file**

Use

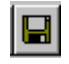

to save the .bas file also know as scode.

## *Testing on the Workstation*

Testing a MaxBasic program on the workstation allows you to correct compile errors and check to see if the data is extracted from the database as you expected. Final testing on the Maxum is always required, since slight differences have been encountered in the Basic interpreters that could cause your program to execute differently on the Maxum.

## <span id="page-7-0"></span>**Connecting to the database**

In order to test extraction of information from the database, it is necessary to attach to a Maxum for testing. Use the IP address for connection to the Maxum:

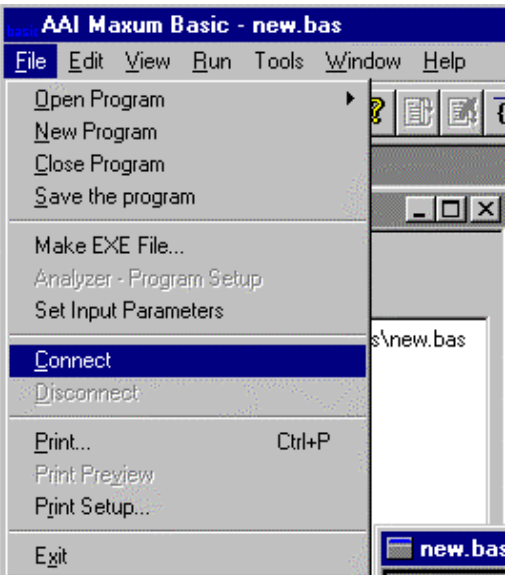

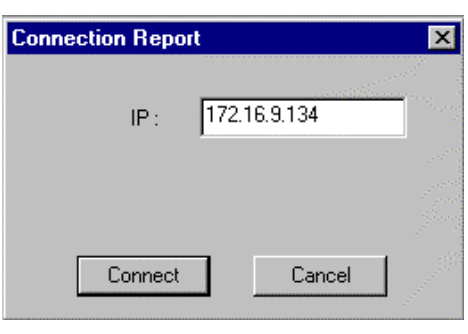

## **Setting Input Parameters**

Most MaxBasic programs will require knowledge of the application and stream and program arguments(iargs and rargs). These are sent to the program at run time by the cycle\_event, MMI, or entries in the program table. To test a program on the PC, you will need to furnish these items:

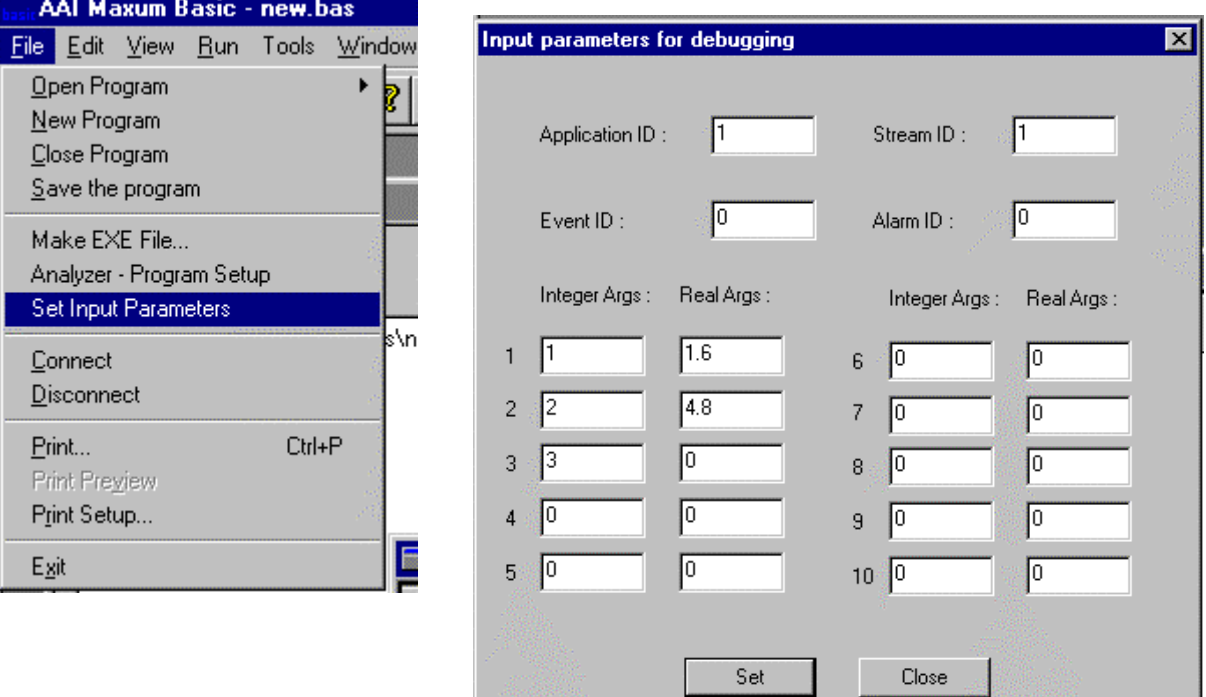

# <span id="page-8-0"></span>**Running the Program**

To run the program on the PC:

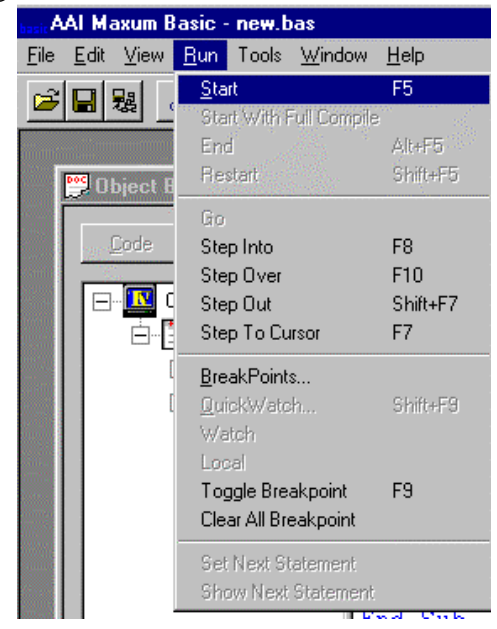

If the program compiles and runs, you will see:

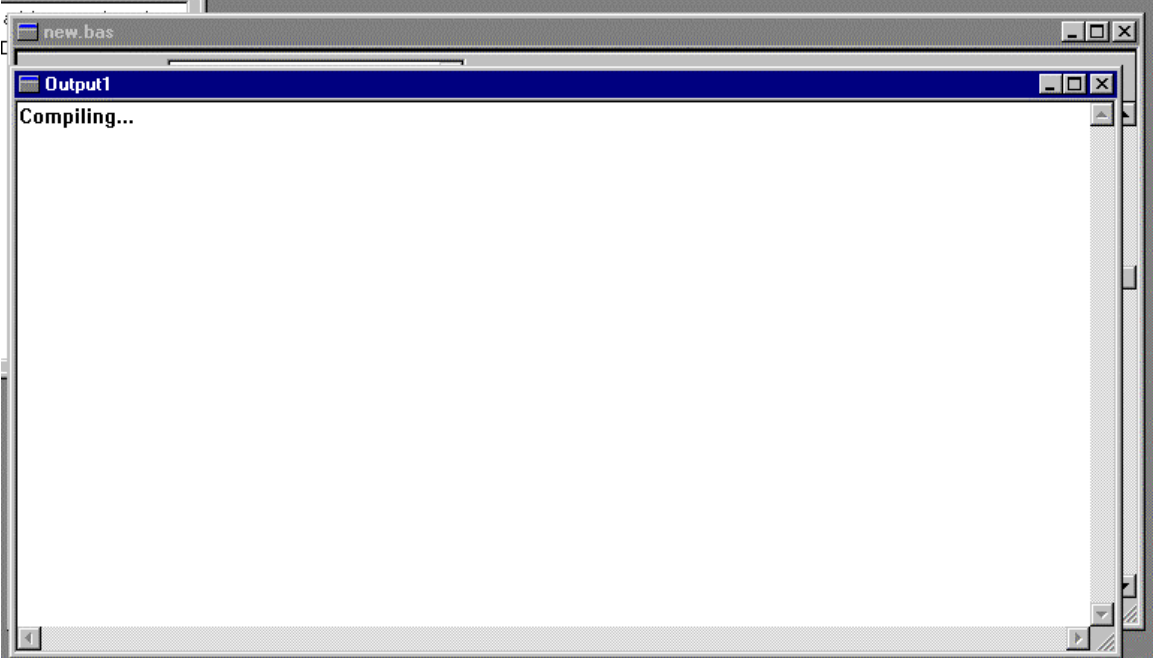

Unless you have used the command MsgBox, this is all you see. There is no indication of what database information was extracted or what the program would have done.

## <span id="page-9-0"></span>**Correcting the Program**

If the program doesn't compile, you will see something like this:

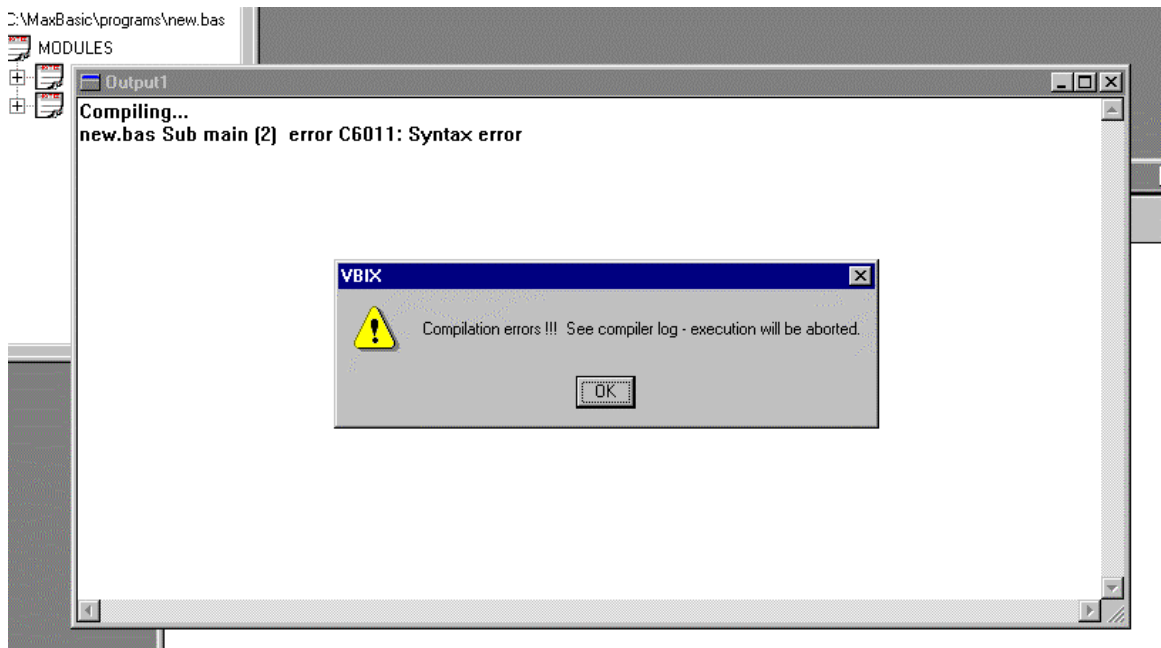

In this case, there is a syntax(grammar) error in line 2. There are no visible line numbers in the program, so it is necessary to count down to the line of interest. There are many errors that can occur. The method for correcting these errors is:

- $\checkmark$  go down the list sequentially
- $\checkmark$  go to the line number in the .bas file and try to figure out what is wrong
- $\checkmark$  correct one item at a time and recompile, since many errors cause a domino effect
- $\checkmark$  if you can't figure out what is wrong, contact your MaxBasic support representative

## *Downloading and Testing on the Maxum*

Once the program is compiled and runs, downloading to the Maxum first requires an .exe file, also known as pcode:

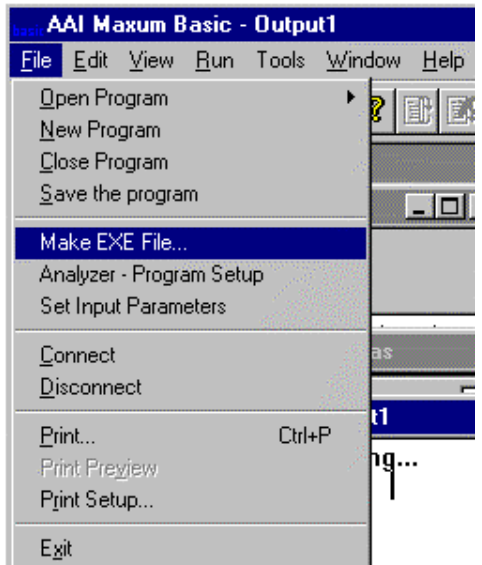

<span id="page-10-0"></span>To attach the program to the Maxum:

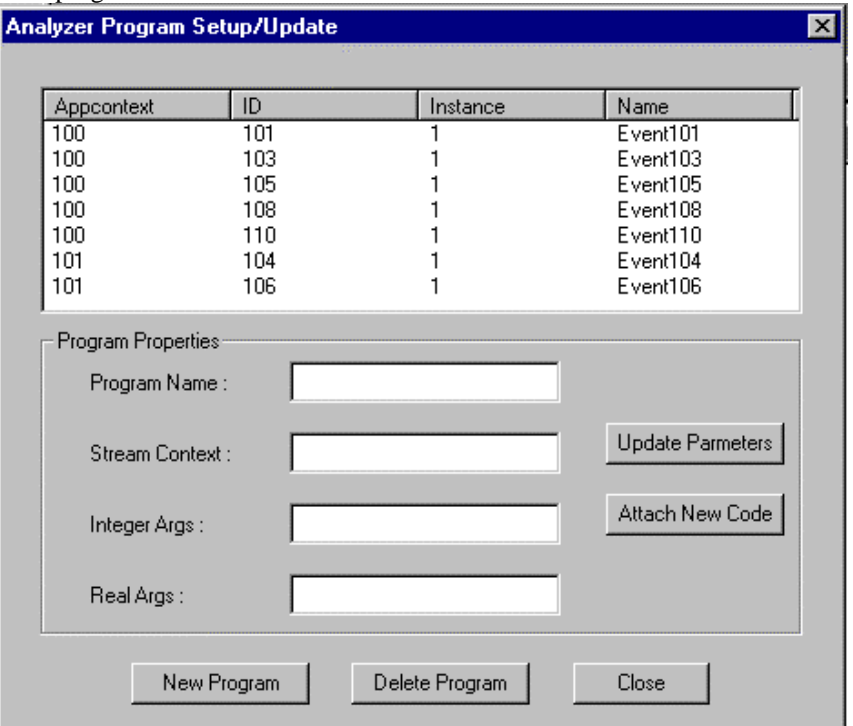

Create a new program by using the **New Program** button. To attach the .exe to an existing program, use **Attach New Code**.

## *Working with the Program Table*

The attributes of the Program table are:

*Appcontext* – designate the application for the program or –1 for all applications

*Id* **–** event id

*Instance* – integer that makes an occurrence of a program within application unique. This allows the same event to be in an application twice with different code or arguments for different streamcontexts.

**Streamcontext** – comma separated list of stream ids or –1 for all streams (this attribute is checked for validity when the program runs)

**Name** – Unique name for this event. It is enforced to be the same for all instances of this event within an application.

**Iargs** – comma separated list of parameter ids(from the parameter table) which are passed as integer arguments to the program at run time. These parameters are evaluated at the program run time and remain static during run.

**Rargs** – comma separated list of parameter ids(from the parameter table) which are passed as float arguments to the program at run time. These parameters are evaluated at the program run time and remain static during run.

**Runstream –** This attribute is used only when the RUN button is used on the MMI. Therefore, it is only useful in testing a program that will run as a cycle event, by furnishing a stream.

**Pcode –** The .exe file (binary)

**Scode** – the .bas file (binary)

**Status –** Run(-1), Running(-2), Success(0), Failed(1), Cancel(2)

**Max\_exec\_time –** Not used in Version 3.0. Intended to be used as a governor for the Basic task.

**Enable –** enabled for frequency or time of day scheduling

**Pgmfunction** – autocalibrate(1)

The primary key to the program table is **Appcontext, Id, Instance**. These are unique and can't be modified once created. The rest of the attributes can be modified.

## <span id="page-11-0"></span>*Scheduling MaxBasic Programs to Run*

Once a program has been loaded into a Maxum analyzer, it can be run by two main methods:

## Frequency/Time of Day

Programs that are scheduled to run by frequency or time of day are attached to the program table and the scheduling information is added on the MMI or System Manager. It will run without a stream argument passed to it, so references to the passed argument **Strm** will yield 0. The passed argument **Appl** will contain the appcontext. **Iargs** and **Rargs** must be in the parameter table with streamcontext –1. The streamcontext in the program table is ignored.

 Time of Day scheduling: Enter time in attribute **Schedule\_time** (examples: 10:00, 13.00, 9) Enter day of week mask in **Schedule\_day**: 127= 1111111 – every day  $21=10101 - T$  Th Sa 42=101010 – M W F Or

Enter day of month + 200 in **Schedule\_day** (examples: 201, 216, 220)

 Frequency Scheduling: Enter units in **Freq\_Unit**(1=hour, 2=minute, 3=day, 4=sec, 5=ms, 6=month) Enter amount in **Freq\_amt**

The program must be enabled for scheduling to start. Frequency programs will start from the time the program is enabled. To test the code, Go to **Menu/Setup/Basic Events**. Select the program and push **RUN.** Pushing **RUN** ignores the enable/disable state of the program.

## Event

Programs that will run from an event can be run from a **cycle\_event** within a method, An external Advance DataHiway command, a **limit/alarmhandler**, or from a **mvrprogram** in the stream\_method table:

- Attach the program to a cycle event in EZChrom. After the program is added into the program table, reconfigure the instrument. Select the program as an event to run at a particular cycle time. Enable/disable state is ignored when running a cycle event
- Activate from an HAE (Advance DataHiway) message. Stream is furnished by the HAE message. The program must have appcontext of the default ADH application(system\_control table). Enable/disable state is ignored.
- Attach a program to the **alarmhandler** table to be activated by a limit. The program will run with the Application id of the Alarmhandler and the current stream id of the application. Enable/disable state is ignored.
- Attach a program to the **mvrprogram** of stream\_method(runs at the end of cycle, if no errors). It will run with the application and stream of the stream method table. Enable/disable state is ignored.

Test both program types by going to **Menu/Setup/Basic Events**. Select the program and push **RUN.** If the program requires a stream, enter a **runstream** from the **Detail** screen. Pushing **RUN** ignores the enable/disable state of the program.

# **MaxBasic programming**

## *Declaring Variables*

Variables are declared with the **DIM** statement. MaxBasic does not require a variable to be declared, but it is good programming practice to explicitly declare you variables.

### <span id="page-12-0"></span>Variable names

Variable names must start with a letter, must contain only letters, numbers and the underscore character(\_), must not exceed 40 characters, and cannot be a reserved word.

### Variable Scope

A variable is declared local (with **Dim**) or **Global**. A global variable is available in all procedures in your module. A local variable remains in existence only as long as the procedure is executing.

#### Data types

The as clause allows you to explicitly set the data type of the variable. If a variable is not explicitly declared with an **as** clause, it defaults to data type **Variant**. You can store any type of data in a **variant**, but the use of **variants** is discouraged. Other data types are: **integer**(16-bit), **long**(32-bit), **single**(32-bit float), **double**(64 bit float), **string**. Objects (**table**, **dynaset**, **snapshot**) are also declared. Caution: Since MaxBasic will default your variables to **Variant,** slight misspelling of variable names within your code will cause unexpected results. For example:

**Dim** MyTable **as Table** . . . MyTabl = db.**opentable**("select anlz\_id from analyzer")

Will result in a strange compiler error on the opentable statement.

#### Arrays

Arrays are collections of data of the same data type. They can be single or multi-dimensional:

```
Dim Num(10) as double
```
**Global** myints(3,3) **as integer Noteworthy bugs in 3.0: all your arrays need to be declared global.** 

## *Program Control*

#### Do….Loop

The Do loop executes a block of code an indefinite number of times, based on the evaluation of a true/false condition. It takes several forms:

```
• Do Until x = y
```
 …. **Loop** 

• **Do While**  $x = 1$ ….

```
Loop
```

```
• Do 
   ….
```

```
Loop While Not MyTable.EOF
```
You can optionally exit a Do loop prematurely with an Exit Do statement.

## For….Next

The For loop executes a block of code a definite set of times:

```
• For I = 1 to n
```

```
…. 
Next I
```
• **For**  $j = 10$  **to** 1 **step**  $-1$ ….

#### **Next** j

<span id="page-13-0"></span>You can optional exit a For loop prematurely with an **Exit For** statement.

#### If..Then…elseif….else….endif

The If Then bases execution of blocks of code on one or more conditions:

```
• If x = y then y = z• If x = y then
     a = belse 
     a = cendif 
• If x = 1 then
    ……
    elseif x = 2 then 
    …. 
    Else
```
…. **endif** 

## Select Case

The Select Case structure executes blocks of code selectively.

```
• Select x 
    Case 1 
    … 
    Case 2, 4, 6, 9 to 10, is < 0 
    …. 
    Case Else 
    …. 
    End Select
```
## *Extracting Information from the Database*

Maxbasic allows three recordset objects to extract and modify information from a database table:

#### Table

A table is a type of recordset that represents a view of a database table or joined tables. The data in a table object are static. The records in a table object can be acted upon by the Edit and Update methods. If the records are intended for read-only, a better object to use is a Snapshot.

```
Dim MyTab as Table
```
MyTab = db.**OpenTable**("Select application\_id,id,value from appdi where application\_id=2")

#### Snapshot

A snapshot is a recordset that is intended for read-only.

**Dim** MySnap **as Snapshot** MySnap = db.**CreateSnapshot**("select application\_id, stream\_id, result\_index from result where application\_id=4")

#### Dynaset

A Dynaset is a recordset that is not only editable, but its contents are dynamic.

**Dim** MySet **as Dynaset**

MySet = db.**CreateDynaset**("select anlz\_id from analyzer")

<span id="page-14-0"></span>

## *Recordset Navigation*

To navigate through a recordset for the purpose of extracting information from individual records or modifying individual records use one of these sets of methods:

### MoveFirst, MoveLast, MoveNext, MovePrevious

This set of methods moves through the recordset in the order that it was extracted(or ordered):

MyTable.**MoveFirst Do Until** MyTable.**EOF** MyTable.**MoveNext Loop** 

## FindFirst, FindLast, FindNext, FindPrevious

This set of methods moves through the recordset based on a where clause:

MyTable.**FindFirst**("result\_index > 1") **Do Until** MyTable.**NoMatch** MyTable.**FindNext**("result\_index > 1") **Loop** 

## <span id="page-15-0"></span>*Changing information in the Database*

Setting Database Attributes from MaxBasic

#### **Noteworthy bugs in 3.0:**

- **1. float attributes must never be set to integer values (even if they are in float format(don't use 1 or 1.000). One temporary solution is to add .00001 to every float you set.**
- **2. Any null value in the database cannot be set with the edit/update methods.**

#### • **Database Bool**

Declare string variables to contain the strings "TRUE" and "FALSE." Use these variable to set the attributes:

**Dim** tr **as string Dim** fl **as string**   $Tr = "TRUE"$  $FI = "FALSE"$ 

…. **If** x =1 **then**

 $MyTable("enable") = tr$ 

**Else** 

 $MyTable("enable) = fl$ 

#### **endif**  • **Database Integer**

Use an integer variable or a constant : **Dim** myint **as integer**

 $Myint = 2$ 

```
….
```
 $MyTable("truthal") = myint$  $MyTable("logval") = 1$ 

#### • **Database Float**

Use a single or double variable or constant. Make sure value is not an integer:

**Dim** myfloat **as double**  $Myfloat = 3.45$ 

….

 MyTable("saved\_value") = myfloat+.00001 MyTable("Buffered\_Value") = 0.00+.00001

#### • **Database Datetime**

Datetimes are set from strings(must be of format dd-mmm-yyyy hh:mm:ss): **Dim** mystring **as string** Mystring = "13-SEP-1999 13:00:00"

```
….
```
 $MyTable("saved_time") = mystring$ 

#### Using Table and Dynaset Objects

To modify a single record in a recordset, use the edit, update methods:

```
• Dim MyTable as table
```
 $MyTable(3) = 60.0$ 

MyTable = db.**opentable**("select application\_id,id,value from appai where application\_id=1 order by id") MyTable.**MoveFirst Do Until** Mytable.**EOF If** MyTable(2) =  $1000$  **then** MyTable.**Edit**

<span id="page-16-0"></span> MyTable.**Update Elseif** MyTable("id") =  $1001$  **then** 

ÍNote that you can refer to an attribute by name or by order in the recordset (first one being zero)

```
 MyTable.edit
   MyTable("value") = 40.0 MyTable.Update
 Endif 
 MyTable.MoveNext
Loop
```
## Using SQL Update

By using the **ExecuteSQL** method, you can modify one, many, or all records in a database table with a single statement. Another advantage in using the SQL update statement is that the records don't have to be first extracted from the database:

To duplicate the Table update code listed above:

Dim numrows as long

Numrows = db.**ExecuteSQL** "Update appai set value = 60.0 where application\_id = 1 and id = 1000" Numrows = db.**ExecuteSQL** "Update appai set value = 40.0 where application\_id = 1 and id = 1001"

**Caution: These update statements are so powerful, that entire database tables can be easily destroyed. Other SQL statements are supported, like delete or insert, but these are extremely dangerous. Be sure that a backup copy of the database is made.** 

# <span id="page-17-0"></span>**MaxBasic Quick Reference**

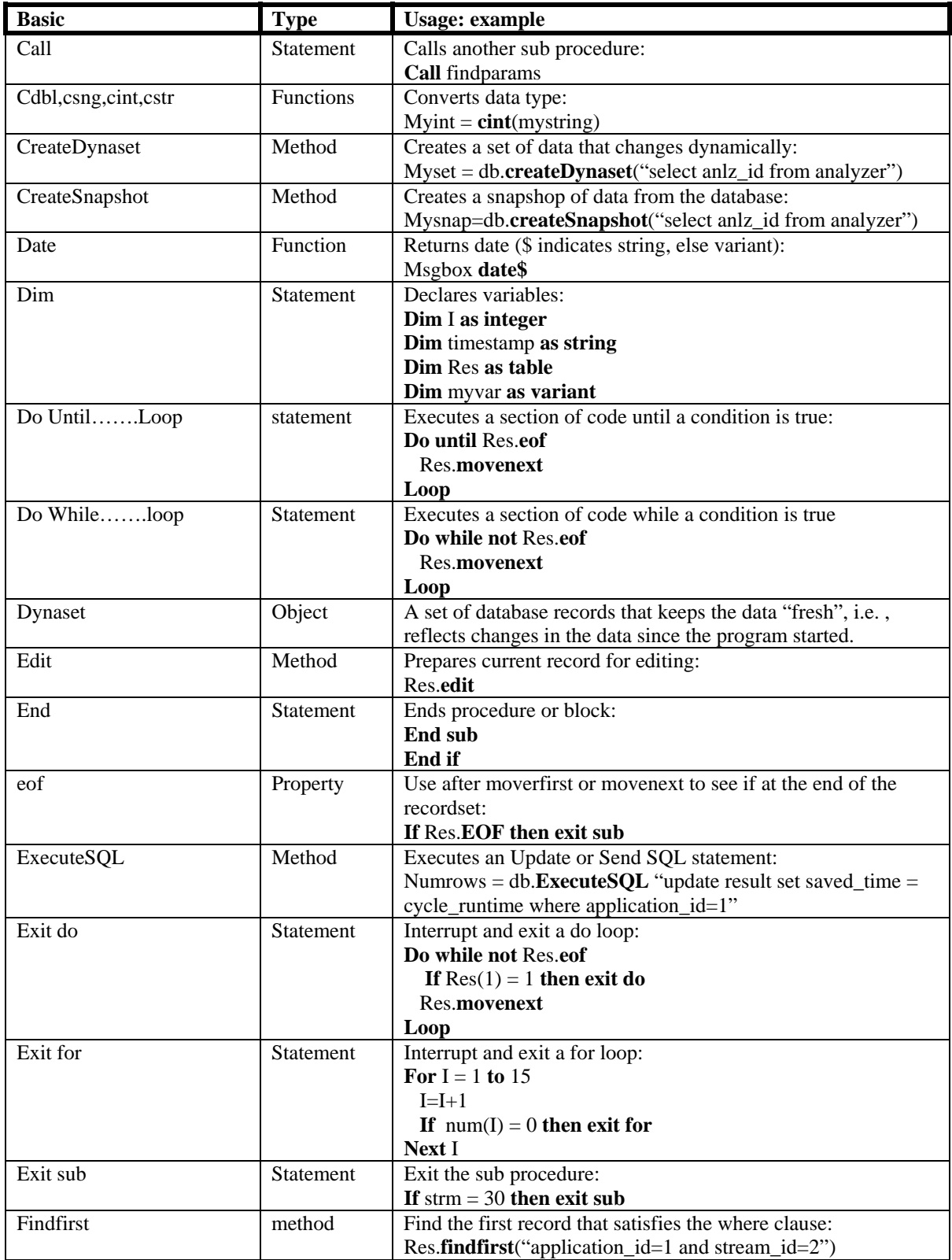

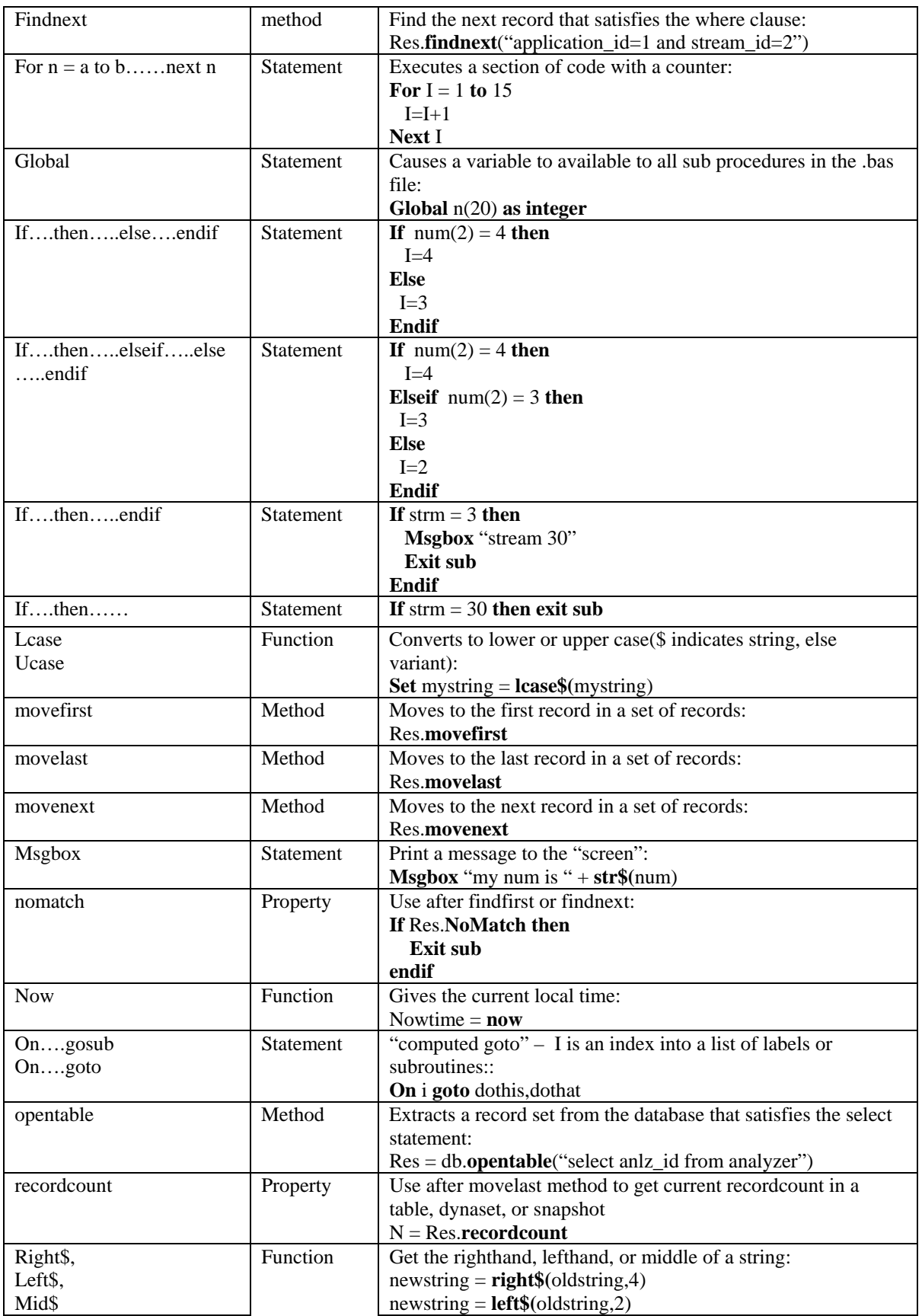

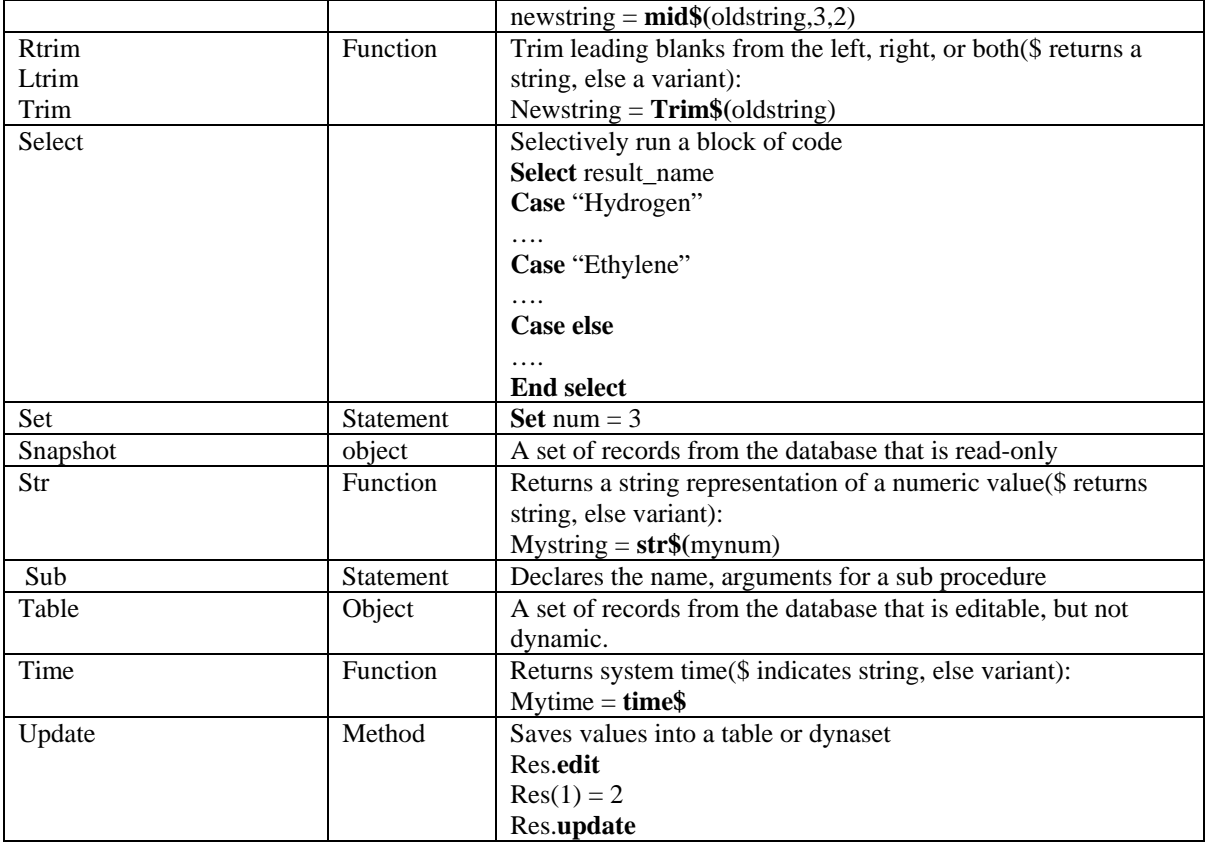

# <span id="page-20-0"></span>**SQL Quick Reference**

The Maxum supports a subset of ANSI standard SQL (Structured Query Language)

## *Primary Keys*

Each database table has a primary key. It is an attribute or set of attributes that make the table record unique. When extracting information from a table, it is always best and often required to select all the primary key attributes. By definition, a where clause that calls out the record by primary key guarantees that only one record is extracted or acted upon. Note that each application does not have its own set of tables, as it may appear in System Manager. Therefore, all results for the Maxum GC are stored in a single table. This will require **application id** to be used in all the where clauses to narrow the record set to one application, if required. The primary key for a record cannot be changed.

## *Data Types*

The format for data in the SQL statement is dependent on the data type of the attribute in the table. You will need to refer to the database document for details on the data types of attributes. It is not sufficient to look in System Manager, since it does not carry this information. Examples for different data types:

- 1. Bool
- $\checkmark$  **select** id **from** appdi **where** enable = true
- $\checkmark$  **Update** stream\_method **set** trtnow = true **where** stream\_id=1
- 2. Integer(32)/Integer8/Integer16
	- $\checkmark$  **select** application id, id, value **from** appdi **where** application id=1
	- $\checkmark$  Update result set trtval = 3 where application\_id=1 **and** stream\_id=2 **and** result index  $= 4$

#### 3. Float(64)/Float32

- 9 **select** application\_id, stream\_id, result\_index, saved\_value **from** result **where** saved\_value  $> 0.0$
- $\checkmark$  Update result set saved value= 123.456 where application id=1 **and** stream  $id = 2$  **and** result index=5
- 4. Datetime
- $\checkmark$  select application id, stream id, result index, saved value, saved time **from** result **where** saved\_time > '15-SEP-1999 10:00'
- 9 **Update** result **set** saved\_time = '15-Sep-1999 13:00'
- 5. Char
- 9 **select** application\_id, stream\_id, stream\_name **from** stream **where** stream  $name = 'Stream 1'$
- **Update** alarmhandler **set** text =  $\cdot$ ! This is a fault' **where** alarmcode = 904
- 6. Binary
- 9 **Don't read or write to these**

## *SQL Built-in Functions*

Certain built-in functions are available in SQL. These are primarily used for Datetime manipulation: Some Useful functions:

Where a is a datetime attribute, n is an integer, f is a character string format, s is a character string

- 1. Datetime **Add\_months**(a,n)
- 2. Datetime **Add\_days**(a,n)
- 3. Datetime **Date**(s)
- 4. Datetime **Datetime**(s)
- 5. Datetime **DatetimeF**(s,f)
- 6. Datetime **Days**(n)
- 7. Char **Get\_date**(a)
- <span id="page-21-0"></span>8. Char **Get\_time**(a)
- 9. Char **Get\_datetimef**(a,f)
- 10. Char **Get\_datetime**(a)
- 11. Datetime **Hours**(n)
- 12. Datetime **Last\_Day**(a)
- 13. Datetime **Local\_time**(a)
- 14. Datetime **Minutes**(n)
- 15. Datetime **Now**()
- 16. Datetime **Seconds**(n)
- 17. Datetime **Standard\_time**(a)
- 18. Integer **To\_days**(a), integer **To\_minutes**(a), integer **To\_hours**(a)
- 19. Datetime **Today**()

Examples:

- $\checkmark$  **Update** result **set** saved time = **now**()
- $\checkmark$  **Update** result **set** saved time = **now**() + **Hours**(2)
- $\checkmark$  **Update** result set result\_name = **Get\_time**(cycle\_runtime)  $\hat{\tau}$  This is valid, but doesn't make much sense

## *Conditions*

The Where clause on the select, send, and update SQL statements uses conditions with these comparison operators:

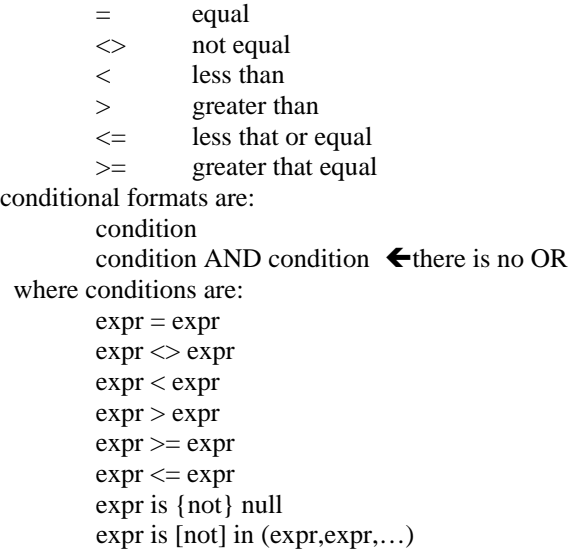

#### *Select Statement*

The select statement is used to retrieve records from a database table for **tables**, **snapshots**, and **dynasets**. This statement can't be used with database method ExecuteSQL The general syntax is:

**Select** a, b, c, d **from** mytable **where**  $a =$  xxx **and**  $b =$ yyy **order** by a,b,c

Where a, b, c, d are attributes in the database table mytable, it must contain the entire primary key for the table. The order by clause is optional , but recommended. It may carry a direction for sorting asc or desc. When using constant values in the where clause, the data type must match the data type of the database attribute.

Examples:

- $\checkmark$  **Select** application\_id, stream\_id, result\_index **from** result **where** application\_id=1 **and** stream\_id=1
- $\checkmark$  Select application\_id, id, enable, value **from** appdo **where** application\_id=100 **order by** id **desc**
- $\checkmark$  **Select** application\_id, stream\_id **from** stream **where** stream name = 'my stream'
- <span id="page-22-0"></span>9 **Select** application\_id, id, value **from** appdi **where** value = true **order by** id
- $\checkmark$  **Select** application id, stream id, result index, saved value **from** result **where** saved value  $\checkmark$ 1.00

Database joins are supported:

9 **Select** x.application\_id, x.stream\_id, stream\_name result\_index **from** stream x, result y **where** x,application\_id = y.application\_id **and** x.stream\_id = y.stream\_id **and** stream\_name= 'mystream' **order by** result\_index

### *Update Statement*

The update statement changes attribute values in a database table. The update will validly execute on none, some, or all records in a table. It is used exclusively with the database method ExecuteSQL. Its general syntax is:

**Update** mytable **set**  $a = xxx$ ,  $b = vyy$  **where**  $d = zzz$  **and**  $c = xyz$ Examples:

- $\checkmark$  Update stream method set enable = true where stream id=3
- $\checkmark$  Update result set saved\_value = 0.00 where saved\_value < 0.0 **and** application\_id=1
- $\checkmark$  **Update** result set saved\_value = buffered\_value, saved\_time = cycle\_runtime where stream  $id=1$  **and** application  $id=2$
- $\checkmark$  Update stream\_method set lognow = true where application\_id=1 **and** stream\_id=3 **and** method\_id=1
- $\checkmark$  Update result set saved\_value = buffered\_value/100.0 where application\_id=1 **and** stream\_id=2

### *Send Statement*

The send statement allows execution of a database request. Many functions are handled automatically in the database. A subset of these useful requests are listed below. The Send command will execute validly on none, some or all records in a table. It is used exclusively with the MaxBasic command ExecuteSQL. The general syntax of the send command is:

**Send '**functionname' **to** mytable **where**  $a =$  xxx **and**  $b=$ yyy

If the where clause is omitted, the function will execute on every row in the table.

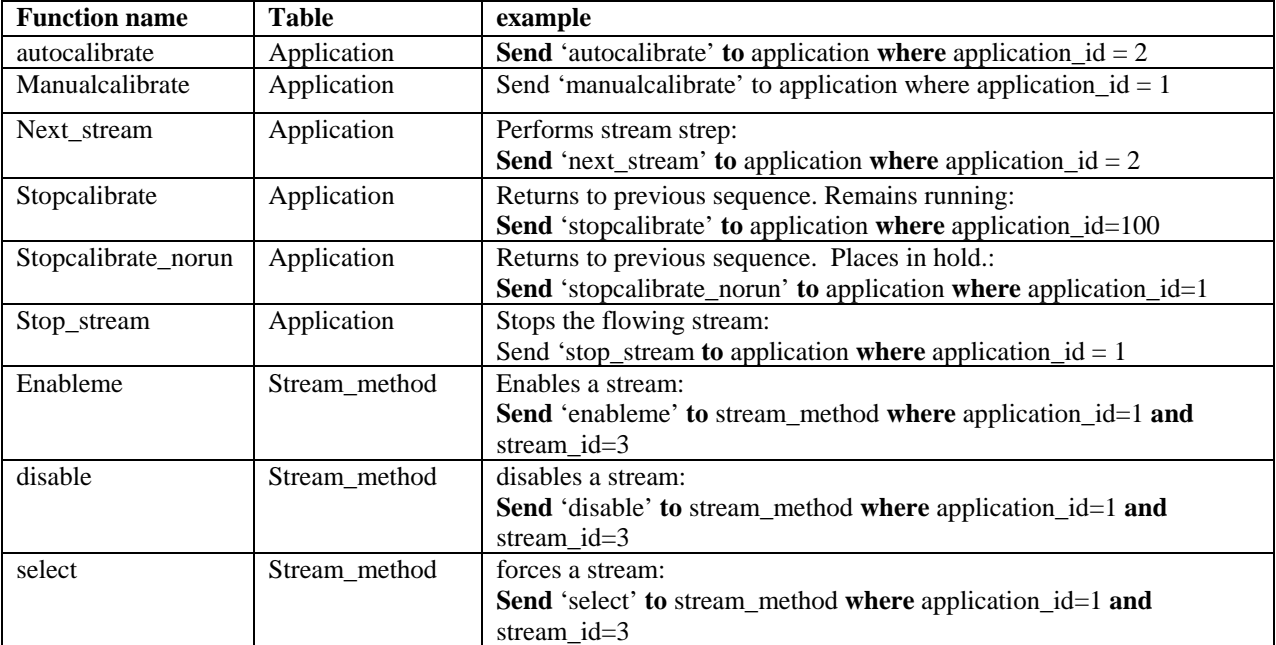

<span id="page-23-0"></span>

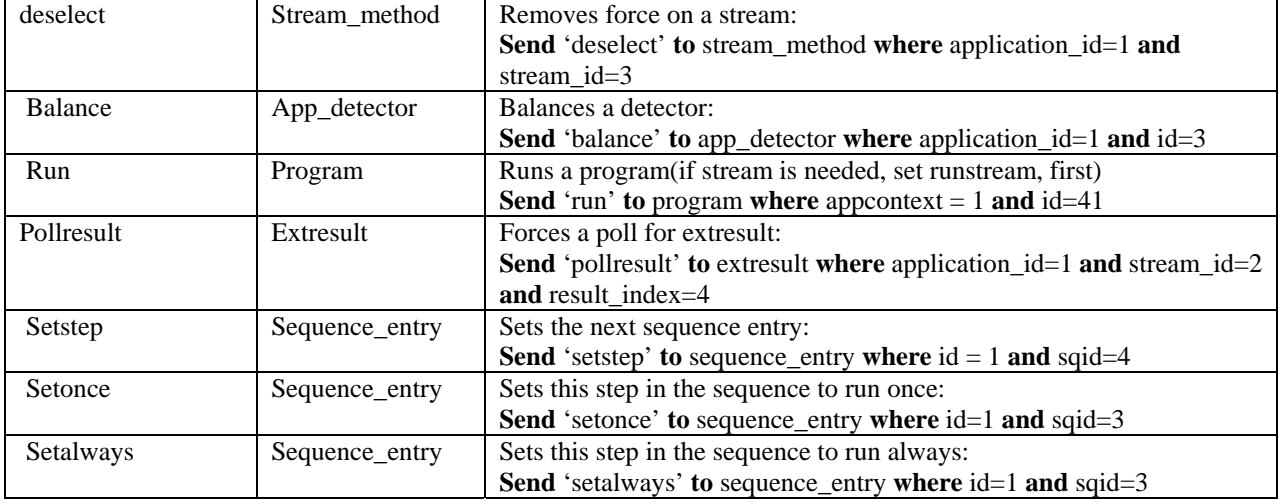

# **Some Database Tables**

# *APPLICATION*

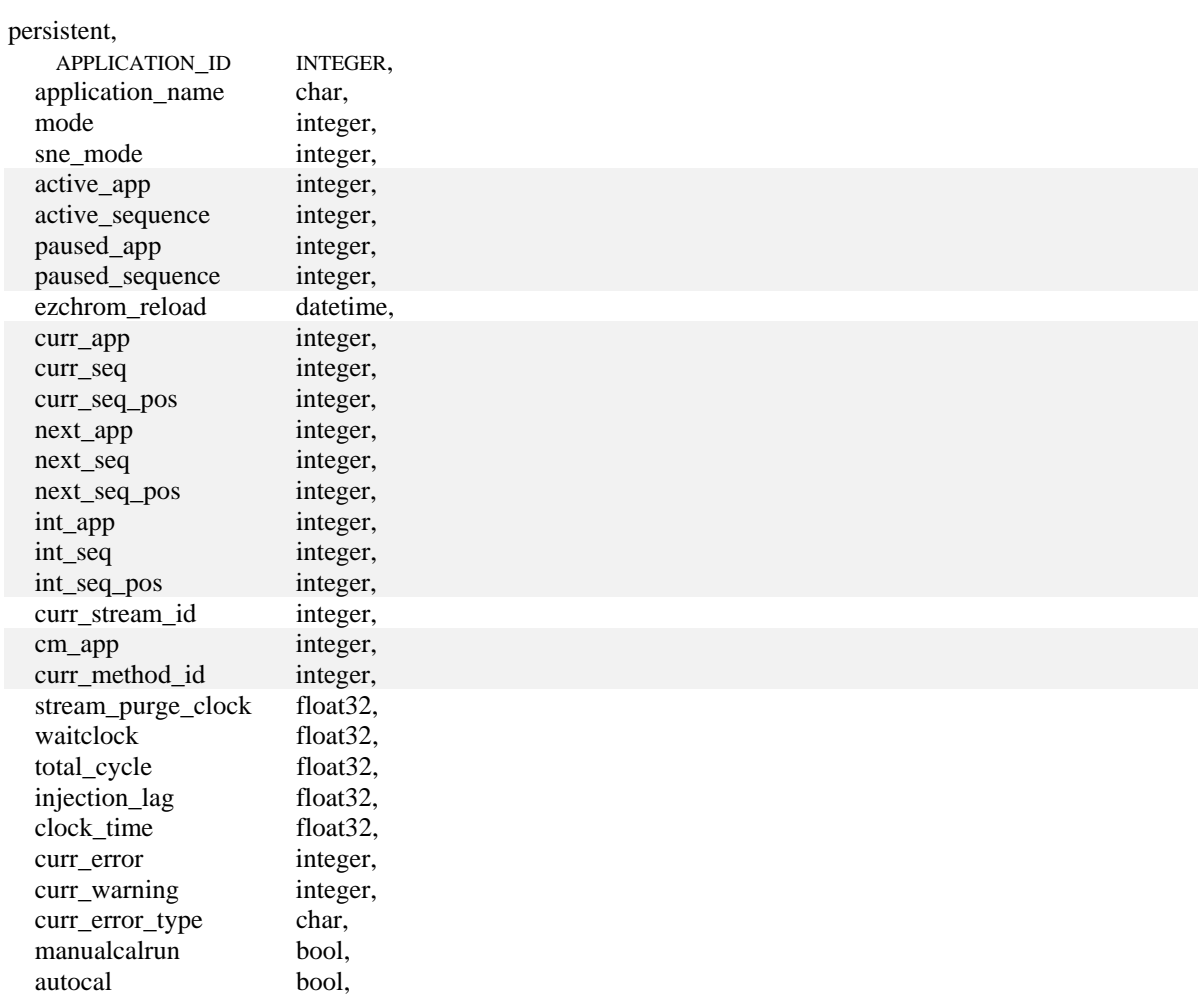

<span id="page-24-0"></span>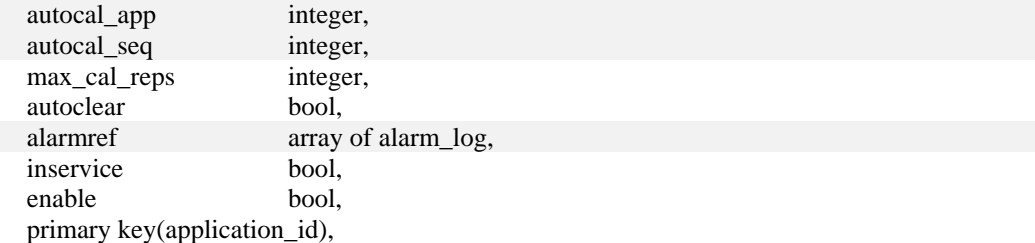

 foreign key(curr\_app, curr\_seq, curr\_seq\_pos) references sequence\_entry(application\_id, id, sqid), foreign key(next\_app, next\_seq, next\_seq\_pos) references sequence\_entry(application\_id, id, sqid), foreign key(int\_app, int\_seq, int\_seq\_pos) references sequence\_entry(application\_id, id, sqid),

foreign key(cm\_app, curr\_method\_id)references method(application\_id, method\_id)

**Usage:** Applications are created in Advance System Manager. Most of the entries here are used by the system to run the application. Parts of this table are viewed on the **MMI[Menu][Operation Mode]** or the **SM[System Tables][Application].**.

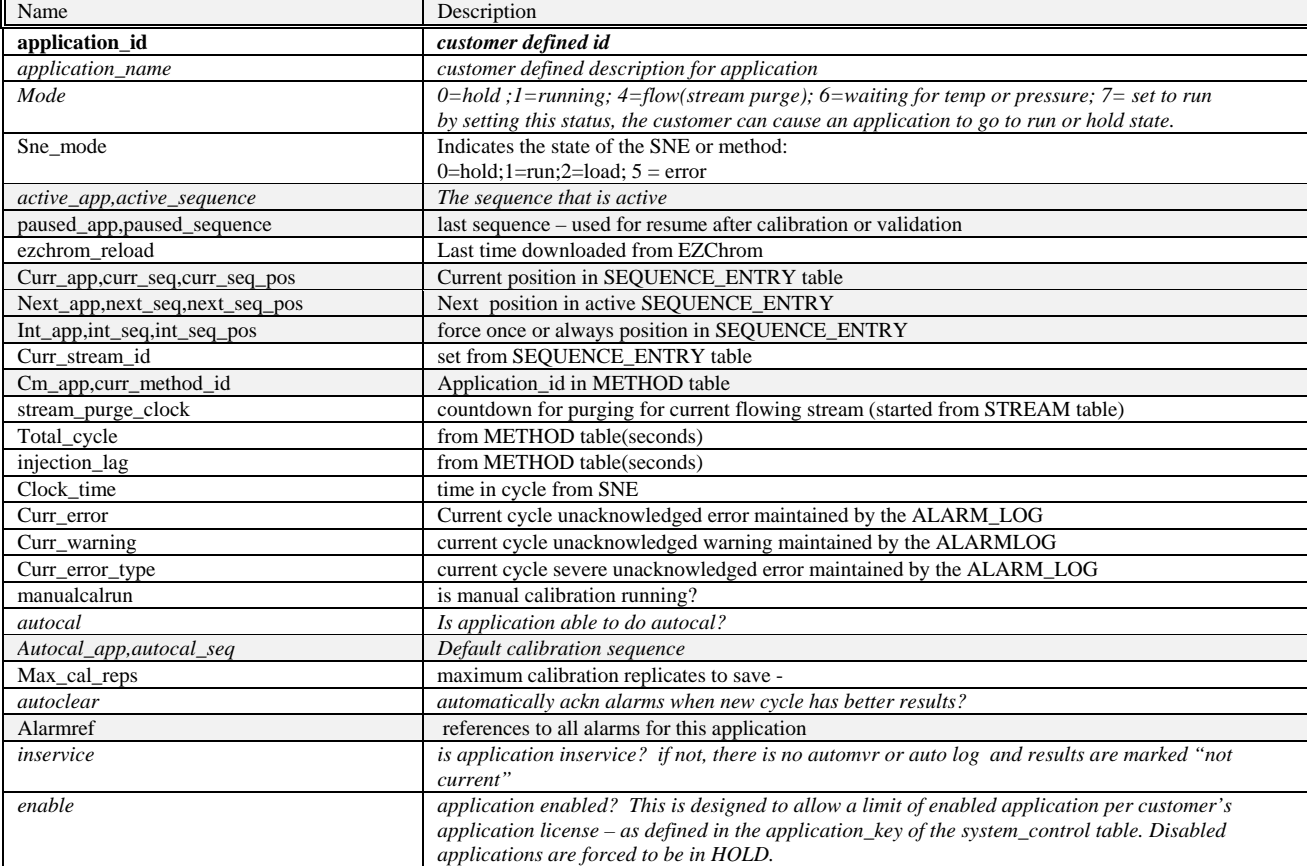

## *STREAM*

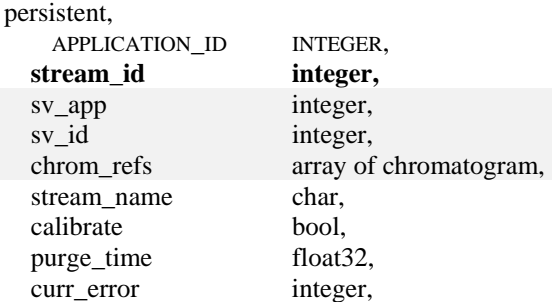

<span id="page-25-0"></span>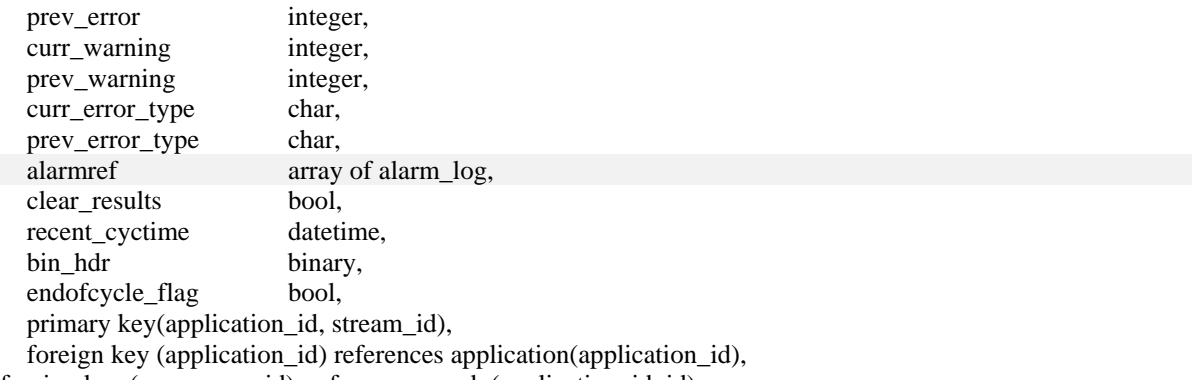

foreign key (sv\_app, sv\_id) references appdo(application\_id, id)

**Usage:** Streams are configured in the System Manager. The purpose of this table is to control and monitor the stream in the application. Parts of this table are viewed on the **SM[Applcation][Stream].**.

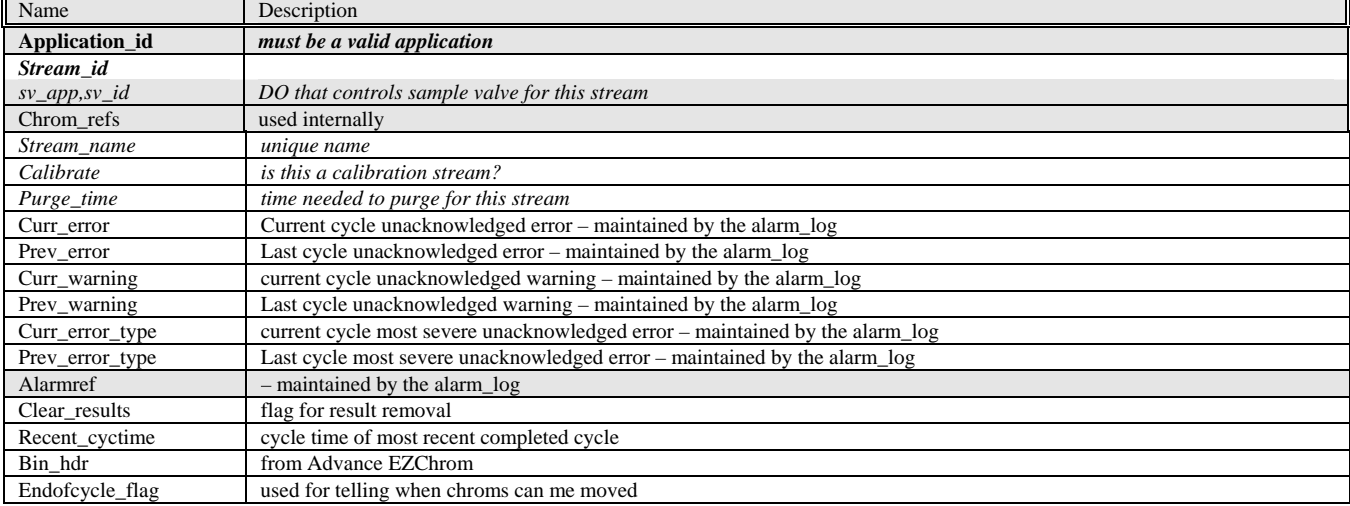

# *PROGRAM*

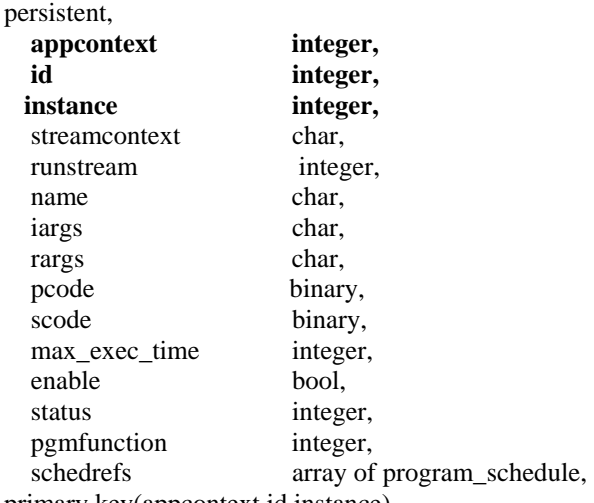

primary key(appcontext,id,instance)

**Usage:** Entries are created in the Advance System Manager. This table links the Program with the application. Programs can be run from the MMI, scheduled to run at a time or time interval, run from the **Alarmhandler**, and run from the Advance System Manager. This table is viewed on the **MMI[Menu][Setup][Basic Events]** or the **SM[Application] [Tables] [Program].**.

Name Description

<span id="page-26-0"></span>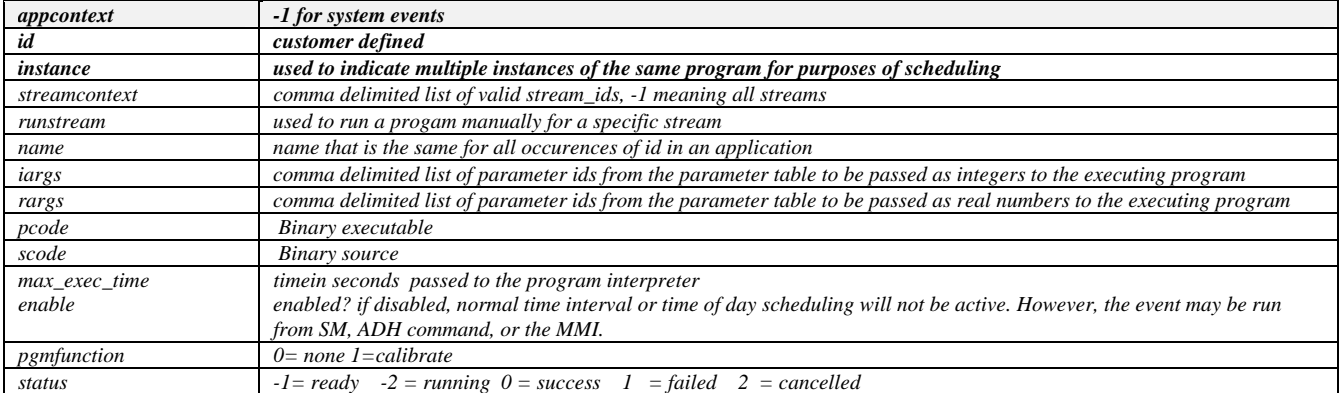

# *PROGRAM\_SCHEDULE*

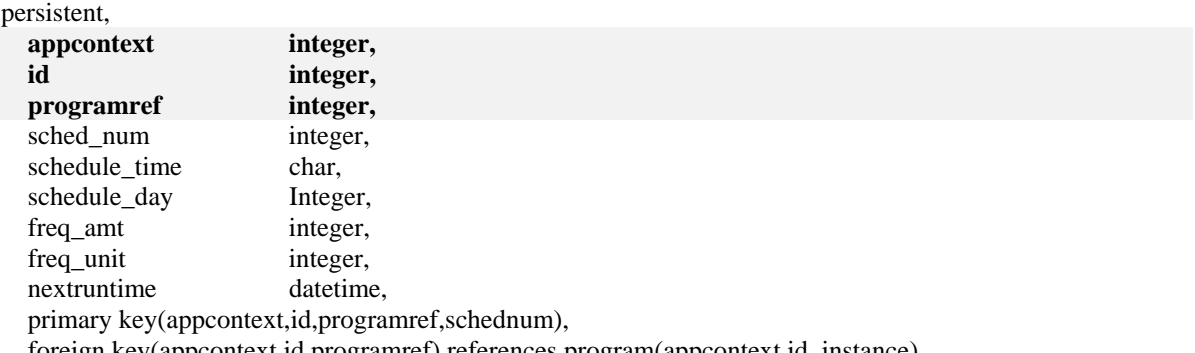

foreign key(appcontext,id,programref) references program(appcontext,id, instance)

**Usage:** Entries are created in the Advance System Manager. This table contains scheduling information for the program table. This table is viewed on the **MMI[Menu][Setup][Basic Events][SCHED]** or the

#### **SM[Application] [Tables] [program\_schedule].**.

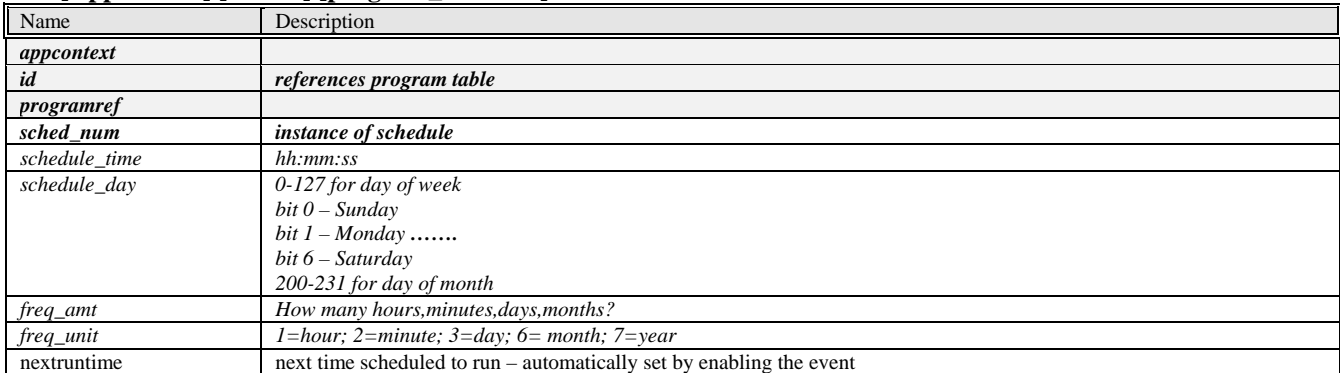

## *APPAO*

persistent,

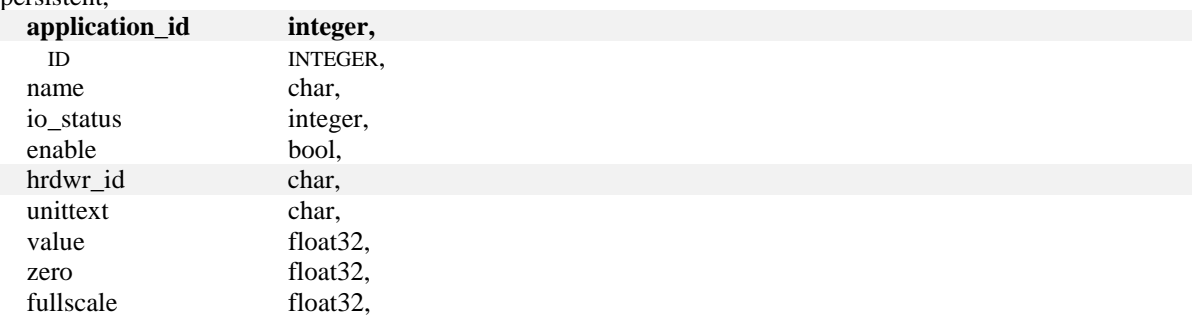

<span id="page-27-0"></span>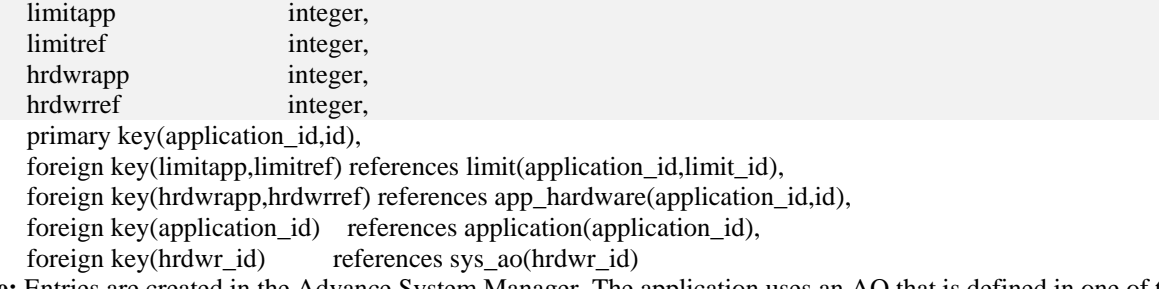

**Usage:** Entries are created in the Advance System Manager. The application uses an AO that is defined in one of the Sys\_Ao tables by selecting the Hrdwr\_id. View this table on the **MMI[Menu][I/O][AO]** or the **SM[Application][Application IO][Appao].**

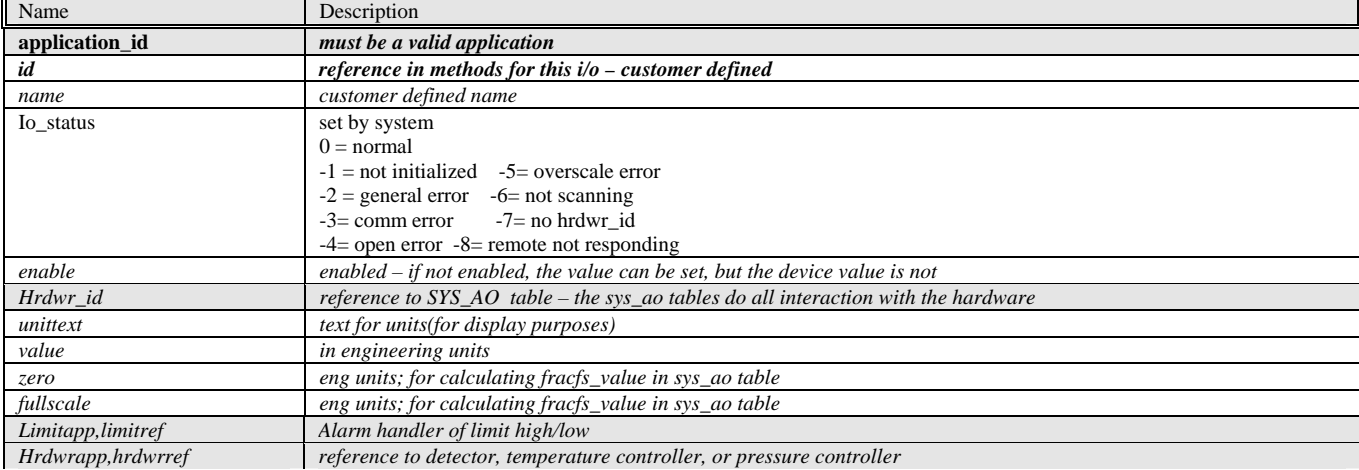

## *APPDO*

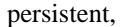

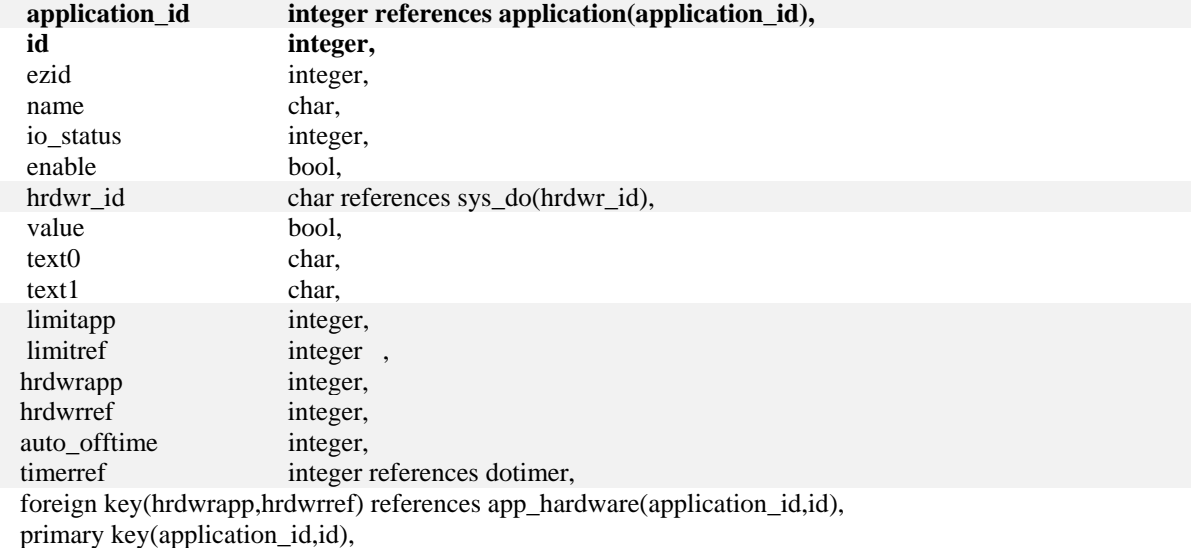

primary key(application\_id,id),<br>foreign key(limitapp,limitref) references limit(application\_id,limit\_id)

**Usage:** Entries are created in the Advance System Manager. The application uses a DO that is defined in one of the **Sys\_Do** tables by selecting the Hrdwr\_id. View this table on the **MMI[Menu][I/O][DO]** or the **SM[Application] [Application IO] [Appdo].**

<span id="page-28-0"></span>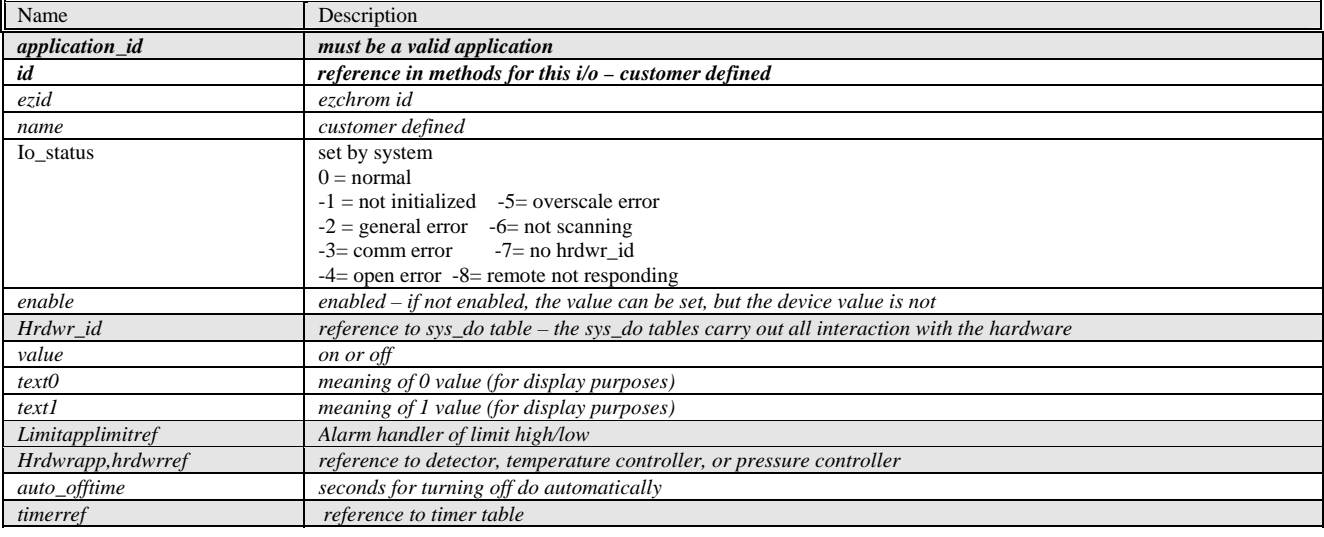

## *APPAI*

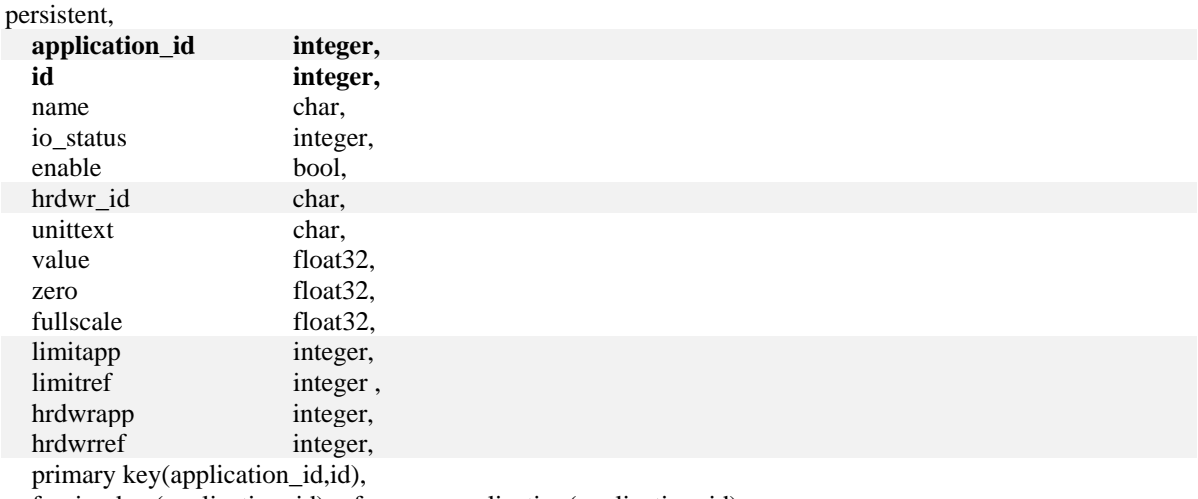

foreign key(application\_id) references application(application\_id),

foreign key(hrdwrapp,hrdwrref) references app\_hardware(application\_id,id),

foreign key(hrdwr\_id) references sys\_ai(hrdwr\_id),

foreign key(limitapp,limitref) references limit(application\_id,limit\_id)

**Usage:** Entries are created in the Advance System Manager. The application uses an AI that is defined in one of the **Sys\_Ai** tables by selecting the Hrdwr\_id. View this table on the **MMI[Menu][I/O][AI]** or the **SM[Application] [Application IO] [Appai].**.

<span id="page-29-0"></span>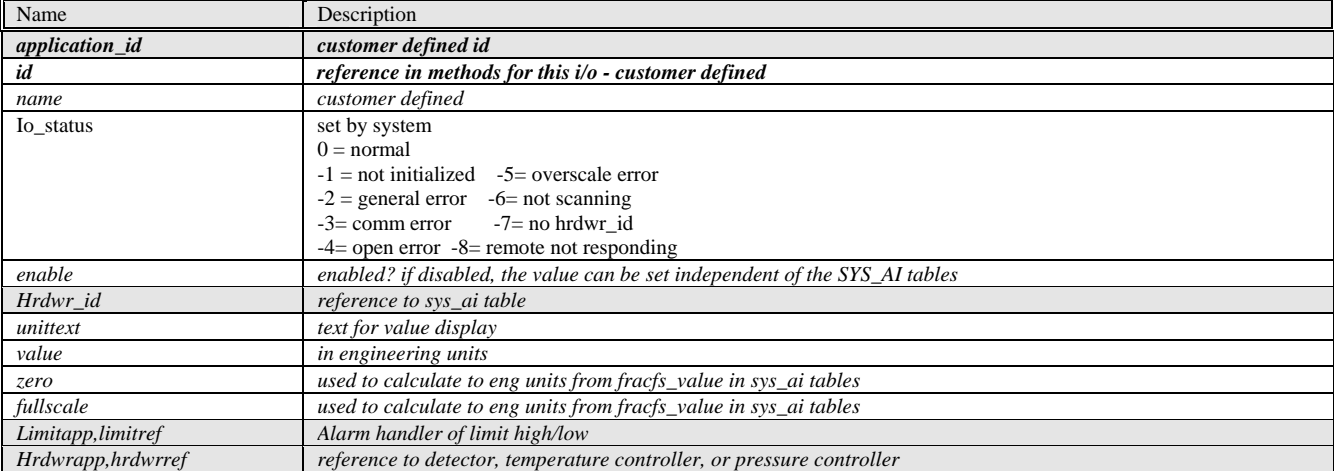

## *APPDI*

persistent,

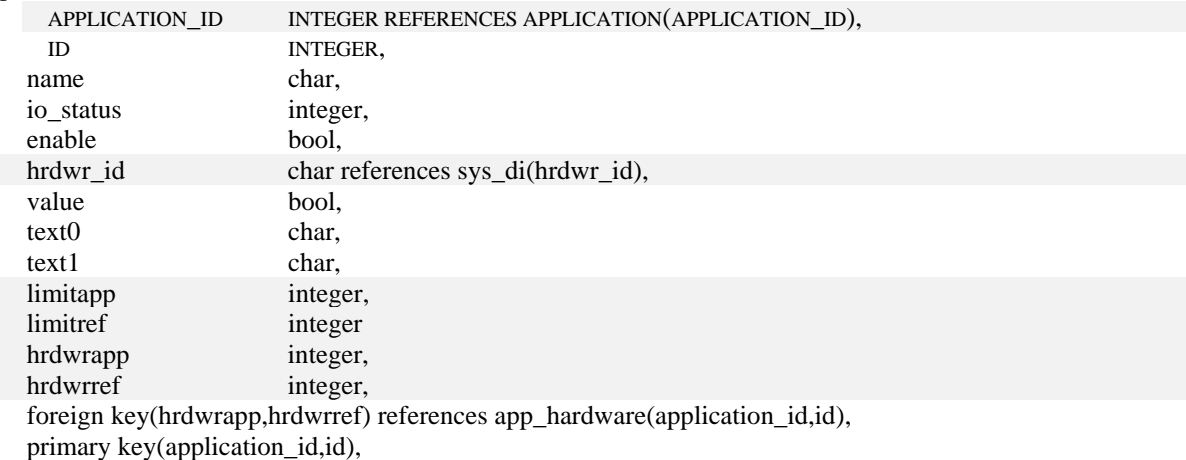

foreign key(limitapp,limitref) references limit(application\_id,limit\_id)

**Usage:** Entries are created in the Advance System Manager. The application uses a DI that is defined in one of the **Sys\_Di** tables by selecting the Hrdwr\_id. View this table on the **MMI[Menu][I/O][DI]** or the **SM[Application] [Application IO] [Appdi].**

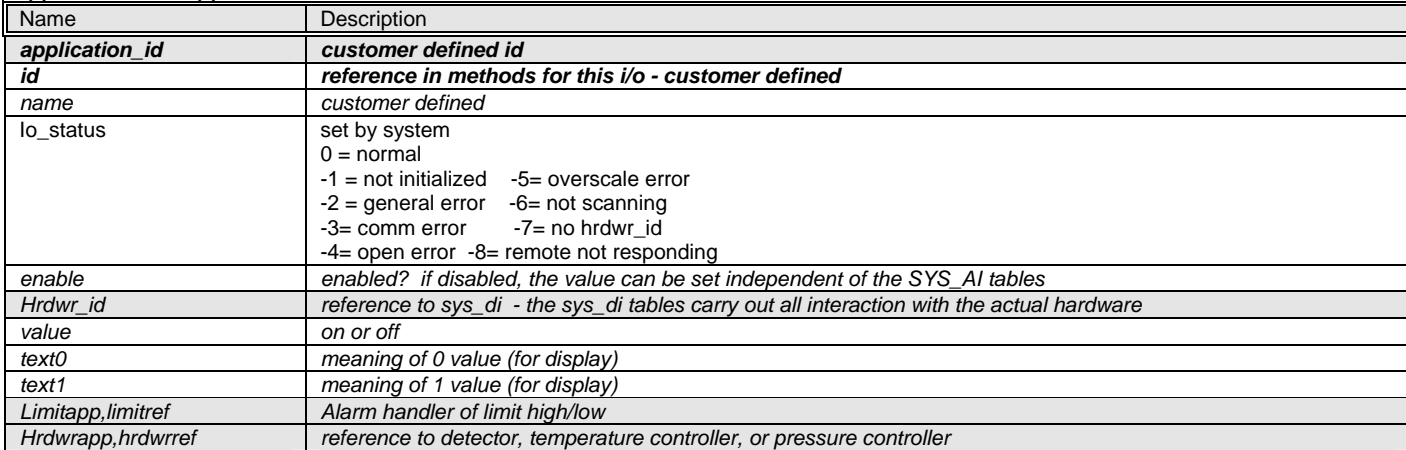

## *STREAM\_METHOD*

persistent,

<span id="page-30-0"></span>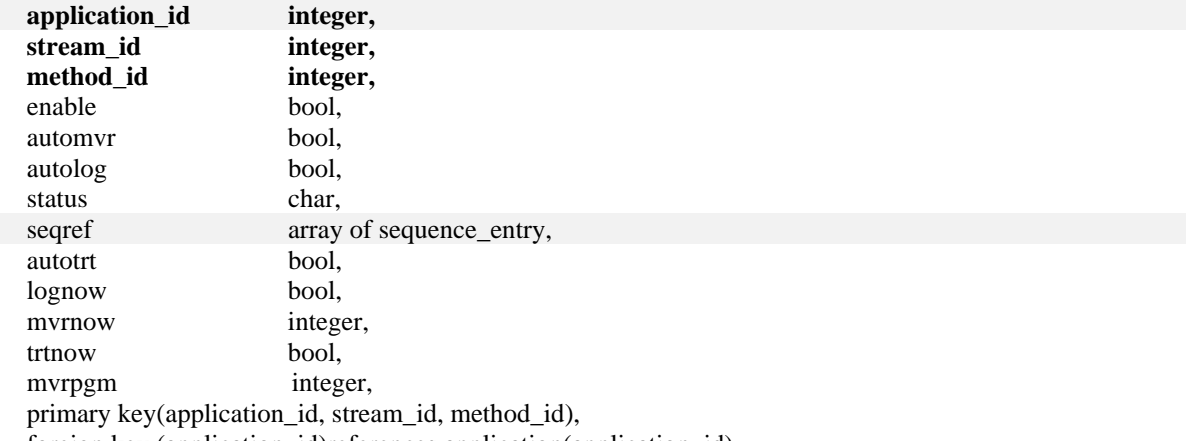

 foreign key (application\_id)references application(application\_id) **Usage:** The database maintains this table of unique stream/method combinations for an application. It serves as a summary table for the sequence tables and gives the customer important support capabilities to disable

certain streams/methods and automatically log and approve results. View this table on the

**MMI[Menu][Setup][Streams] ]** or the **SM[Application] [Tables] [Stream\_Method].**

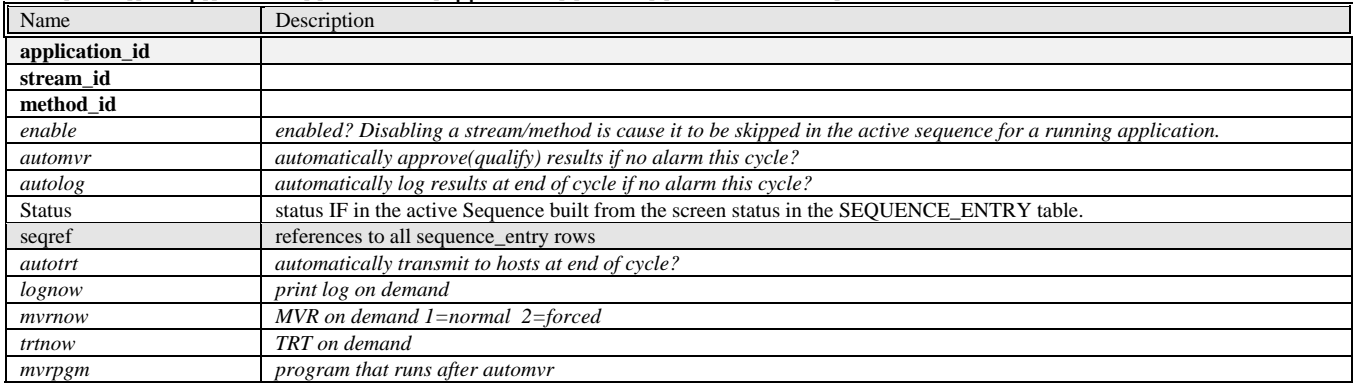

## *ALARMHANDLER*

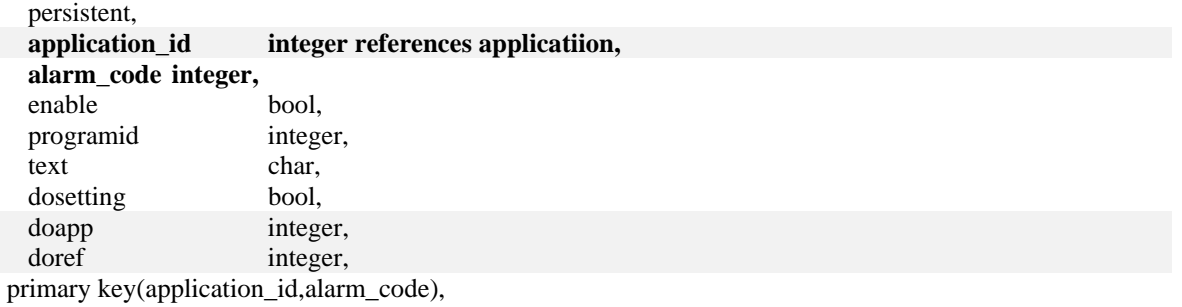

foreign key(doapp,doref) references appdo(application\_id,id)

**Usage:** Application specific alarm handler. Entries here can override system alarm codes and specify program execution, printing and do setting. See Alarm Handling section for additional information.

<span id="page-31-0"></span>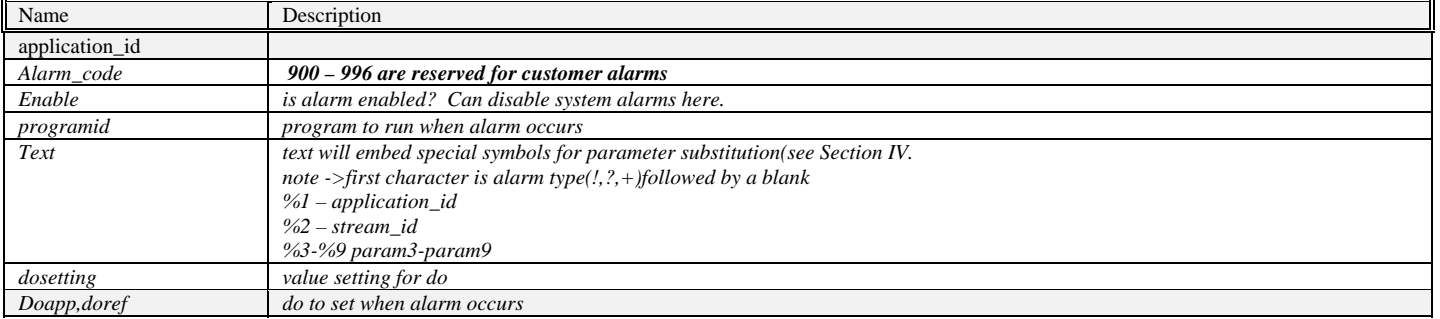

## *RESULT*

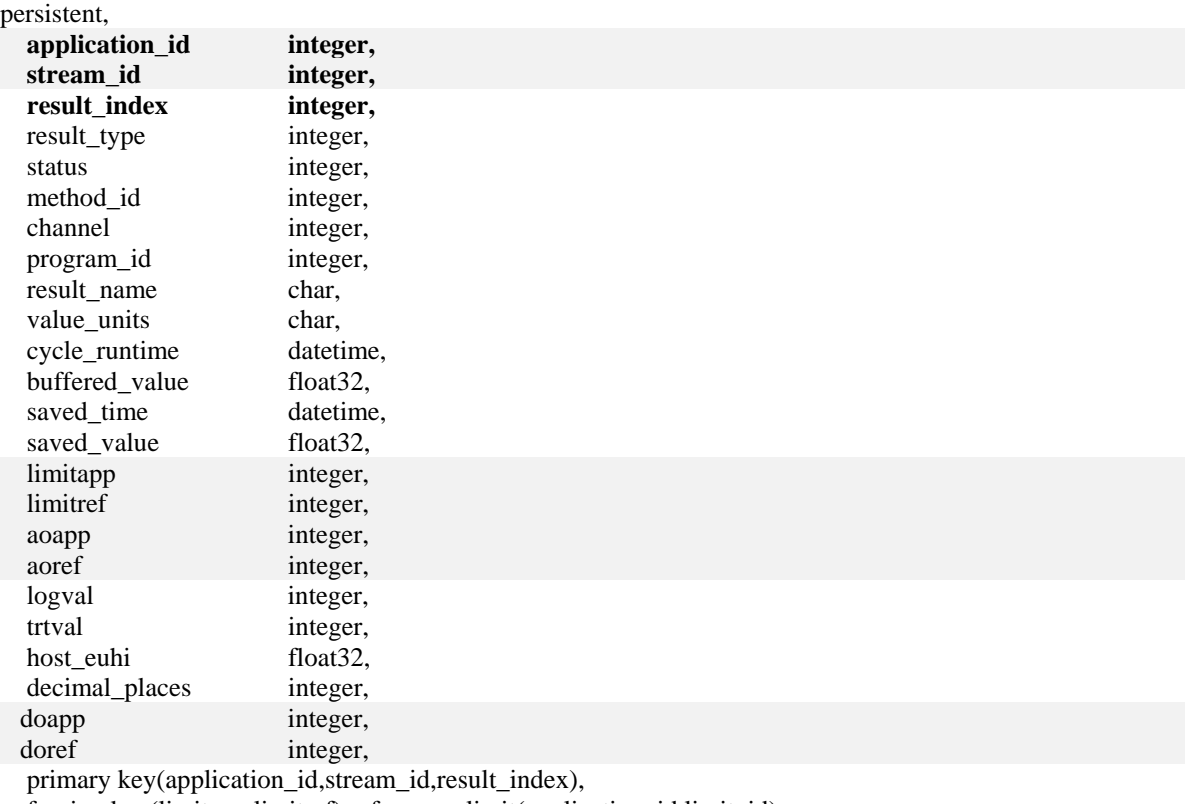

foreign key(limitapp,limitref) references limit(application\_id,limit\_id),

foreign key(doapp,doref) references appdo(application\_id,id),

foreign key(aoapp,aoref) references appao(application\_id,id),

foreign key(application\_id,stream\_id) references stream(application\_id,stream\_id)

**Usage:** Final results are moved from the EZChrom result tables or generated in a program. View this table on **MMI[Menu][Recent Chrom/Results]** or the **SM[Application][Results].** Add/delete results in

**SM[Application][Tables][Results]**

<span id="page-32-0"></span>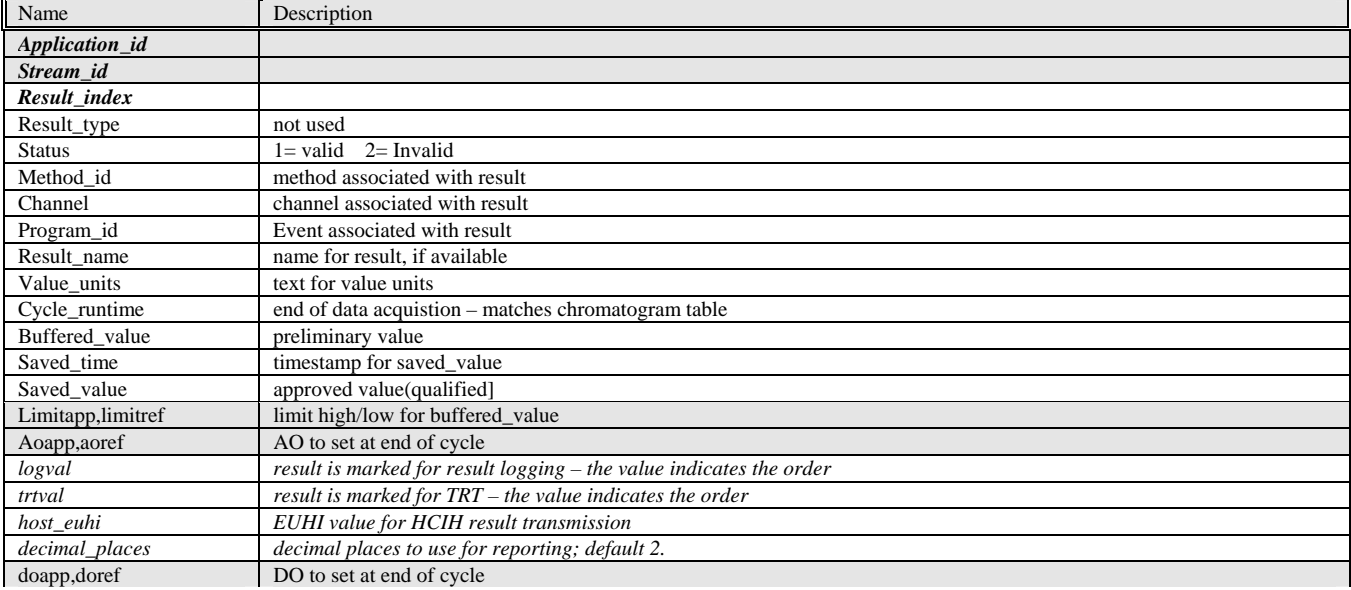

# *EXTRESULT*

persistent,

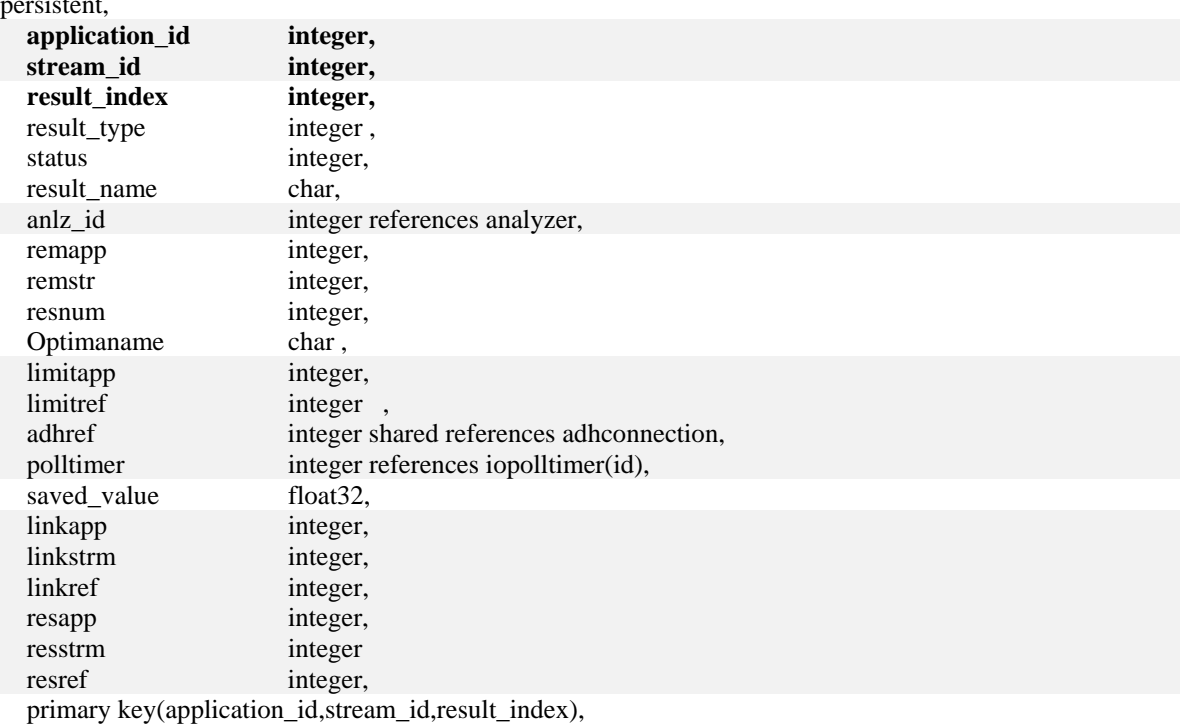

foreign key(application\_id,stream\_id) references stream(application\_id,stream\_id),

 foreign key(linkapp,linkstrm,linkref) references extreslink(application\_id,stream\_id,result\_index), foreign key(resapp,resstrm,,resref) references result(application\_id,stream\_id,result\_index)

**Usage:** Results that are required by an application's Visual Basic programs that come from another application on the analyzer, another stream in this application, an Advance Data Hiway unit, or an Advance Optima. . View and edit this table on **SM[Application][Extresult].**

<span id="page-33-0"></span>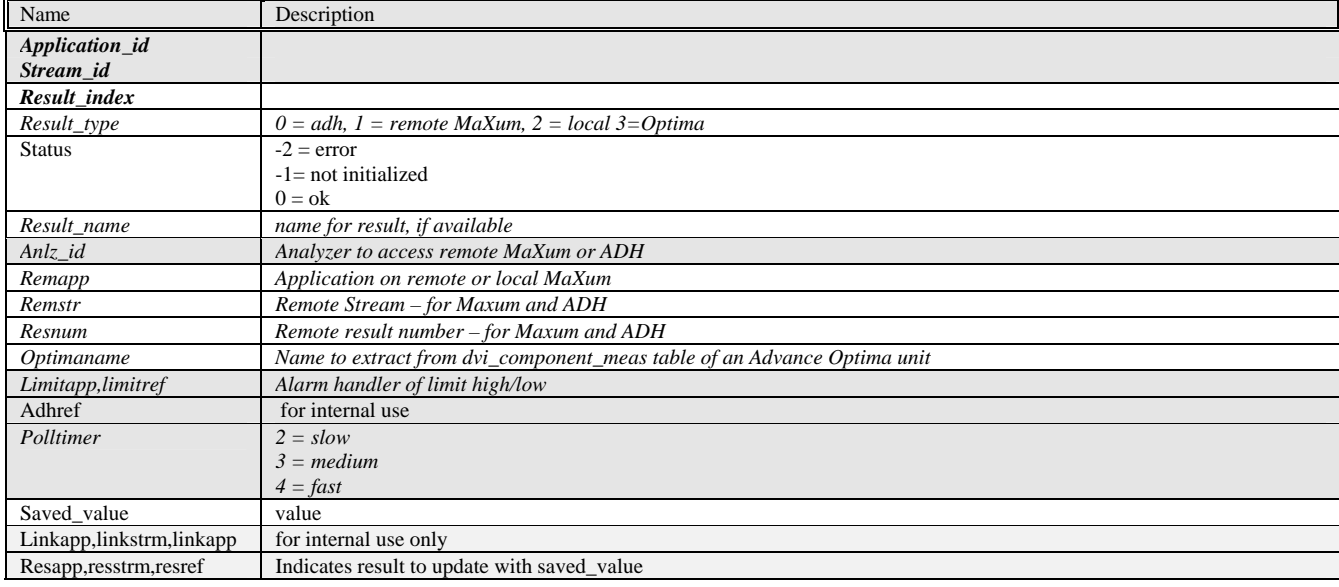

## *PARAMETER*

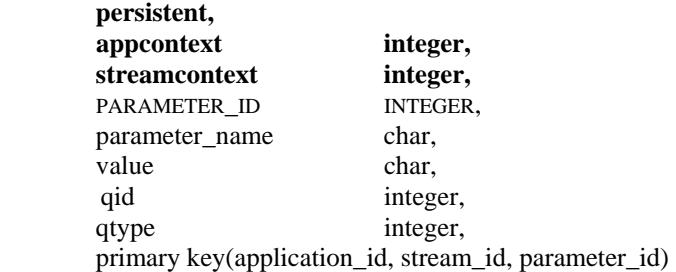

**Usage:** Certain system parameters are available at system startup. Customers may add system or application

## parameters. Parameters can be used for Visual Basic arguments. Viewed on the

#### **MMI[Menu][Setup][Parameters]** or the **SM[Application] [Tables] [Parameter].**

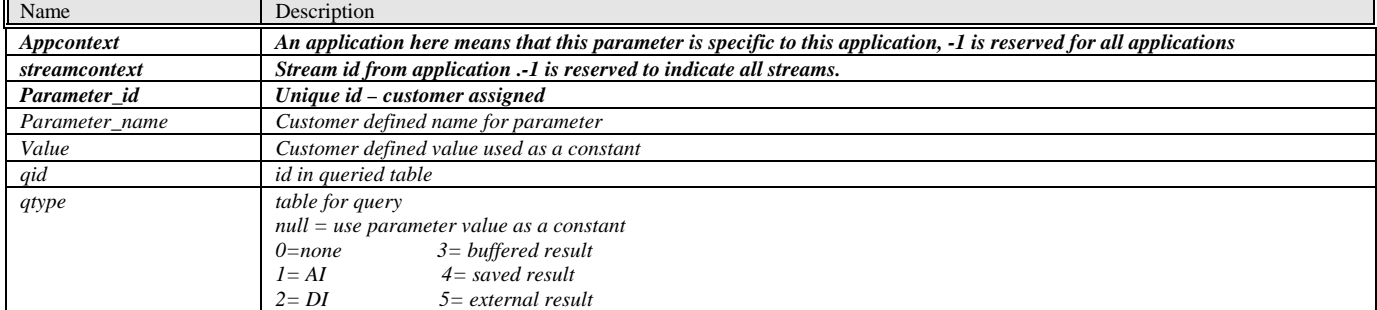

# <span id="page-34-0"></span>**Class Exercises**

- 1. Make a new program **hello.bas**. Your program should print "hello" using the **msgbox** statement. Connect to a Syscon. Run on the workstation. Make an .exe file. Attach program to database. Run on the Syscon.
- 2. Make a new program **results.bas.** Using a snapshot, select all the records in the result table and print the **result\_name** and **saved\_value**.
- 3. Make a new program **appdo.bas** . Use the table object, edit, update to set **appdo** 1000 enabled and set to true. Do the same with the **Execute SQL** method.
- 4. Make a new program to transmit results to a host.
- 5. Make a program to normalize results.
- 6. If **appdi** 1001 is false, get the **cycle\_runtime** from the first result, store the hour and minutes in a result 9. Find the adjustment hours in the parameter table(1200) and adjust this time.

**Exercise 1** 

```
Sub main() 
  MsgBox "hello" 
End Sub
```
**Exercise 2** 

```
Sub main() 
  Dim mysnap As Snapshot 
  Dim sqlstr As String 
 sqlstr = "select application_id,stream_id,result_index,result_name,saved_value"
 sqlstr = sqlstr + " from result order by application id, stream id, result index"
  Set mysnap = db.CreateSnapshot(sqlstr) 
  mysnap.MoveFirst
  Do While Not mysnap.EOF
    MsgBox mysnap(3) + " " + Str$(mysnap(4)) 
    mysnap.MoveNext
  Loop 
End Sub 
Exercise 3A
Sub main()
```

```
 Dim mytab As Table
  Dim sqlstr As String
  Dim tr As String
 tr = "TRUE" sqlstr = "select application_id,id,enable,value" 
  sqlstr = sqlstr + " from appdo where application_id=" + Trim$(Str$(Appl)) 
 sqlstr = sqlstr + " order by id"
  Set mytab = db.OpenTable(sqlstr) 
  mytab.MoveFirst
  Do While Not mytab.EOF
    If mytab(1) = 1000 Then
      mytab.Edit
     mytab(2) = trmytab(3) = tr mytab.Update
    End If 
    mytab.MoveNext
  Loop 
mytab.Close
```
**End Sub** 

#### **Exercise 3B Sub** main() **Dim** sqlstr **As String Dim** tr **As String**  $tr = "TRUE"$ sqlstr = "select application id,id,enable,value" sqlstr = sqlstr + " from appdo where application\_id=" + **Trim\$(Str\$(**Appl))  $s$ qlstr = sqlstr + " order by id" **Set** mytab = db.**OpenTable**(sqlstr) mytab.**FindFirst**("id=1000") **If Not** mytab.NoMatch **Then** mytab.**Edit**   $mytab(2) = tr$  $mytab(3) = tr$  mytab.**Update End If**  mytab.**Close End Sub Exercise 3C Sub** main()

```
 Dim n As Long 
 Dim sqlstr As String 
 sqlstr = "update appdo set enable=true,value=true where application_id = " + Trim$(Str$(Appl)) 
sqlstr = sqlstr + " and id=1000"
 n = db.ExecuteSQL(sqlstr)
```
**End Sub** 

#### **Exercise 4A**

```
Sub main() 
'Program to TRTNOW for a stream 
' Functionality : This program finds the first stream_method entry for a stream and does 
' a TRTNOW - transmit results to host 
' Configuration : No dependencies On parameter Table 
' Only assumption is stream 
Dim sqlstr As String 
Dim StrTrue As String 
Dim TblStrmMeth As Table 
Set StrTrue = "TRUE" 
' create the SQL string for stream_method table 
  sqlstr = "SELECT application_id, stream_id, method_id, trtnow" 
  sqlstr = sqlstr + " FROM stream_method" 
  sqlstr = sqlstr + " WHERE stream_id = " + Trim(Str$(Strm)) 
'get table 
Set TblStrmMeth = db.OpenTable(sqlstr) 
 TblStrmMeth.MoveFirst 
If Not TblStrmMeth.EOF Then 
 TblStrmMeth.Edit 
 TblStrmMeth(3) = StrTrue 
 TblStrmMeth.Update 
 EndIf 
 TblStrmMeth.Close 
End Sub
```
**Exercise 4B Sub** main()

 **Dim** n **As** Long **Dim** sqlstr **As** String sqlstr = "update stream\_method set trtnow = true where stream\_id" **+ Trim\$(Str\$(**Strm))

n = db.**ExecuteSQL**(sqlstr)

#### **End Sub**

**Exercise 5 Sub** main() 'Program to Normalize results ' Only assumption is current stream **Dim** sqlstr **As** String **Dim** TimeStamp **As** String **Dim** Rsum **As** Double **Dim** TblResult **As** Table **Dim** n **As** Integer ' check if cal stream **If** Strm >= 30 **Then** 'Exit if Cal stream **Exit** Sub **EndIf**  ' create the SQL string for result table sqlstr = "SELECT application\_id,stream\_id,result\_index,buffered\_value,cycle\_runtime" sqlstr = sqlstr + " FROM result"  $s$ qlstr = sqlstr + " WHERE" sqlstr = sqlstr + " application\_id = " + **Trim(Str\$(**Appl)) sqlstr = sqlstr + " AND stream\_id = " + **Trim(Str\$(**Strm)) 'get table **Set** TblResult = db.**OpenTable**(sqlstr)  $Rsum = 0.0$ ' sum results TblResult.**MoveFirst Do Until** TblResult.**EOF**  $Rsum = Rsum + Tb$ Result(3) TblResult.**MoveNext Loop MsgBox** "sum = "+**Str\$(**Rsum) TblResult.MoveFirst 'normalize results **Do Until** TblResult.**EOF** TblResult.**Edit** TblResult(3) = (TblResult(3) / Rsum \* 100)+.00001 **MsgBox Str\$**(TblResult(3)) TblResult.**Update** TblResult.**MoveNext Loop**  TblResult.**Close End Sub** 

#### **Exercise 6**

**Sub** main() 'Functionality : this program records the time whenever a grab sample is taken by ' setting a timestamp for a result based on the state of a DI. ' Assumptions: the timestamp of the first result is used DI 1001 is examined, if false, buffered value and saved value of result 9 is set to day.hrmin ' 1501 means 15:01 **Dim** DItbl **As** Table **Dim** Resulttbl **As** Table **Dim** ParaTbl **As** Table **Dim** TimeStamp **As** String **Dim** Sql **As** String **Dim** SetToTrue **As** String **Dim** SetToFalse **As** String **Dim** resultvalue **As** Variant **Dim** resdbl **As** Double **Dim** Hr **As** String **Dim** corfactor **As** Double ' boolean values as strings SetToTrue = "TRUE" SetToFalse = "FALSE" select parameter that contains time correction factor sql = "SELECT appcontext, streamcontext, parameter id, value" sql = sql + " FROM parameter WHERE appcontext = " + **Trim(Str\$(**Appl))  $sgl = sql + "AND streamcontext = -1 AND parameter_id = 1200"$  **Set** ParaTbl = db.**OpenTable**(sql) ParaTbl.**MoveFirst If** ParaTbl.**EOF** Then **MsgBox** "no time correction parameter" **Exit** Sub **EndIf**  corfactor = ParaTbl("value") ' MsgBox "corfactor = " + Str\$(corfactor) 'Create the SQL string for DI table sql = "SELECT application id,id,value,enable" sql = sql + " FROM appdi"  $sql = sql + "WHERE"$  sql = sql + " application\_id = " + **Trim(Str\$(**Appl))  $sql = sql + "$  and  $id = 1001"$ get the DI table **Set** DItbl = db.**OpenTable**(sql) ' Create the SQL string for result table for getting timestamp get the time stamp from any result, say result\_index  $= 1$ sql = "SELECT application\_id,stream\_id,result\_index,buffered\_value,saved\_value,cycle\_runtime"  $sql = sql + " FROM result"$  $sql = sql + "WHERE"$ sql = sql + " application  $id = " + **Trim(Str$(Appl))**$  $sgl = sgl + "AND stream id = 1"$ get the result table, we will get only one record **Set** Resulttbl = db.**OpenTable**(sql) Resulttbl.**MoveFirst**  $TimeStamp = Resultbl(5)$  save the time stamp MsgBox timestamp hr = **Mid\$(**timestamp,13,2)+**Mid\$(**timestamp,16,2) resultvalue = **CDbl**(hr) - corfactor

 resdbl = resultvalue ' MsgBox Str\$(resdbl) Resulttbl.**MoveFirst** Resulttbl.**FindFirst**("result\_index = 9") DItbl.**MoveFirst If** DItbl.**EOF** Then **MsgBox** "DI 1001 not available" **Exit** Sub EndIf **If** DItbl(2) = SetToFalse **Then** Resulttbl.**Edit**  $Resultbl(3) = Resdbl + .00001$  'set the result Resulttbl( $4$ ) = Resdbl+ .00001 ' set the result  $Resultbl(5) = TimeStamp$  'set the time stamp too Resulttbl.**Update EndIf**  Resulttbl.**Close** ' close the result table DItbl.**Close** ' close the DI table **End Sub**